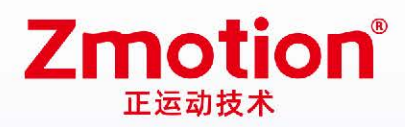

做最好用的运动控制 DO THE BEST TO USE MOTION CONTROL

# **Vision Motion Controller** VPLC711

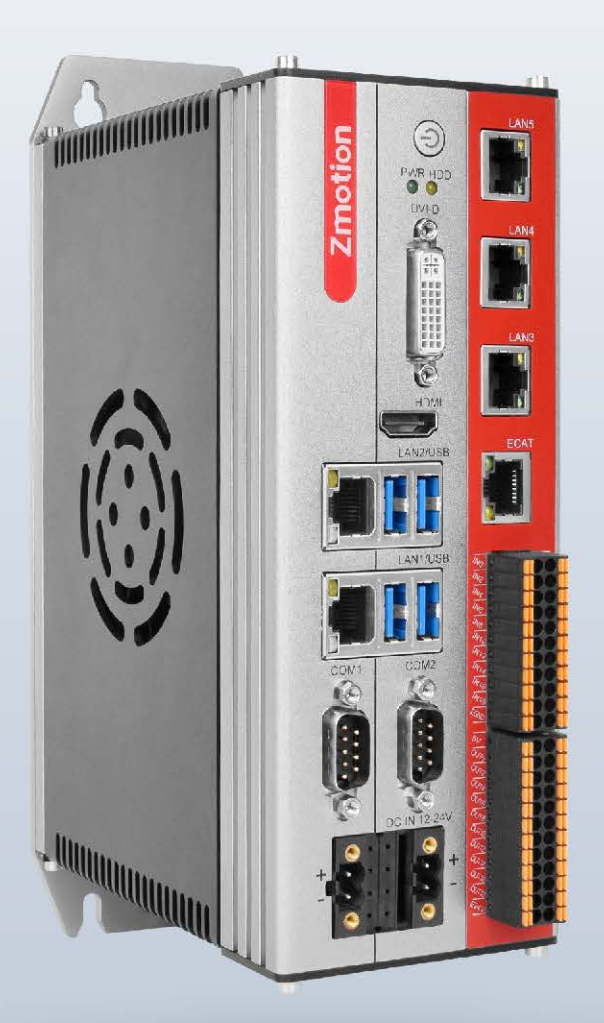

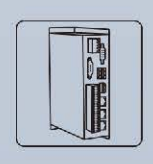

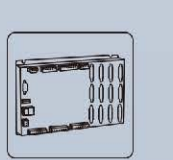

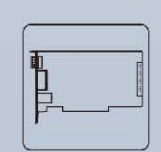

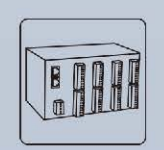

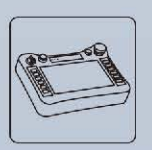

Vision Motion Controller Motion Controller

**Motion Control Card** 

**Expansion Module** 

**HMI** 

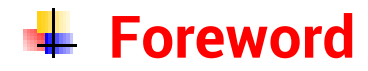

# **Zmotion**<sup>®</sup>

The motion controller provides rich interface, and it has excellent motion control performance, which can meet the expansion requirements of various projects.

This manual is copyrighted by Shenzhen Technology Co., Ltd., without the written permission of the Zmotion Technology, no person shall reproduce, translate and copy any content in this manual. The above-mentioned actions will constitute an infringement of the copyright of the company's manual, and Zmotion will investigate legal responsibility according to law.

For details about the ZMC controller software and the introduction and routine of each command, please refer to the ZBASIC software manual.

Information contained in this manual is only for reference. Due to improvements in design and functions and other aspects, Zmotion Technology reserves the final interpretation! Subject to change without notice!

Pay attention to safety when debugging the machine!

Please be sure to design an effective safety protection device in the machine, and add an error handling program in the software, otherwise Zmotion has no obligation or responsibility for the loss caused.

In order to ensure the safe, normal and effective use of the product, please be sure to read this product manual carefully before installing and using the product.

# **↓ Safety Statement**

- ⚫ This chapter describes the safety precautions required for the correct use of this product. Before using this product, please read the instructions for use and correctly understand the relevant information on safety precautions.
- This product should be used in an environment that meets the design specifications, otherwise it may cause equipment damage or personal injury, and malfunctions or component damage caused by failure to comply with relevant regulations are not within the scope of product quality assurance.
- ⚫ Zmotion will not take any legal responsibility for personal safety accidents and property losses caused by failure to comply with the contents of this manual or illegal operation of products.

# $\frac{1}{2}$  **Safety Level Definition**

According to the level, it can be divided into " Danger " and " Caution ". Failure to operate as required may result in moderate injury, minor injury or equipment damage.

Please keep this guide in a safe place for reading when needed, and be sure to hand this manual to the end user.

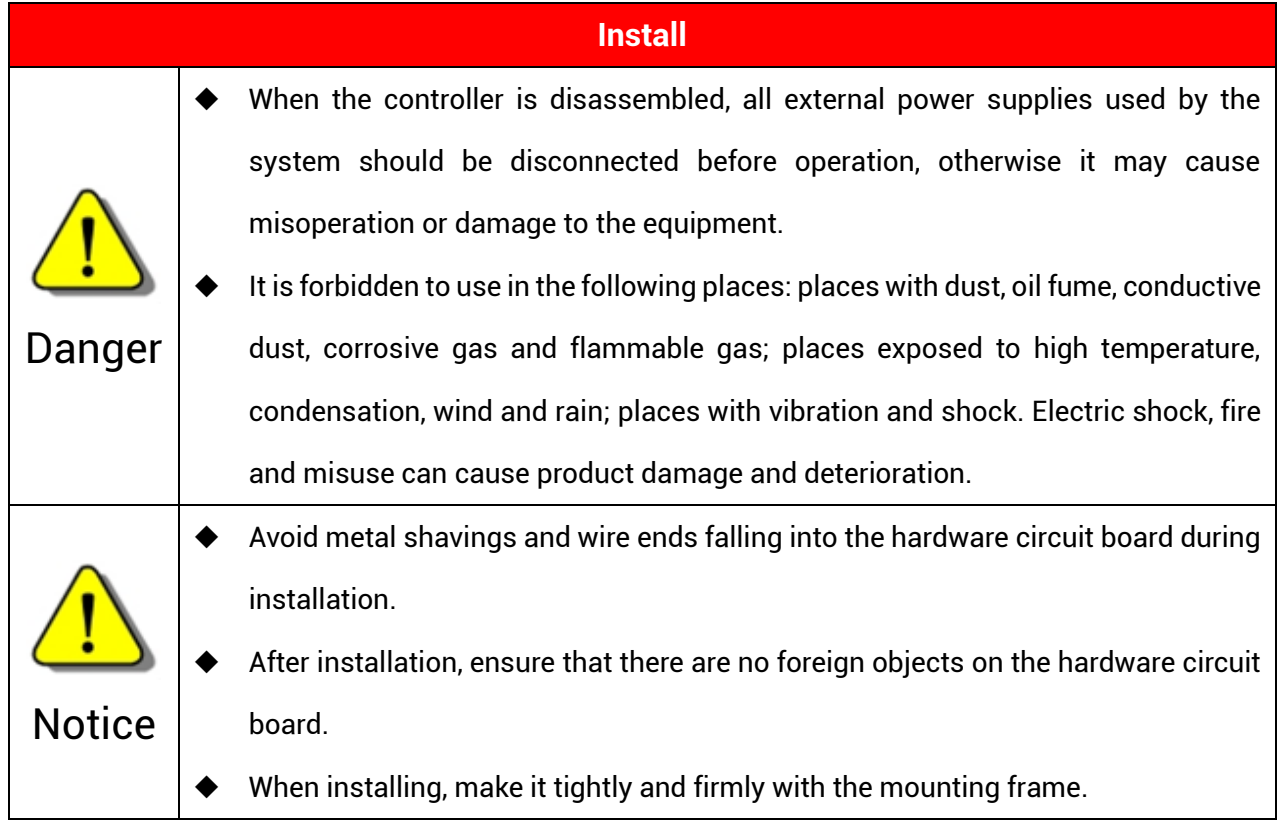

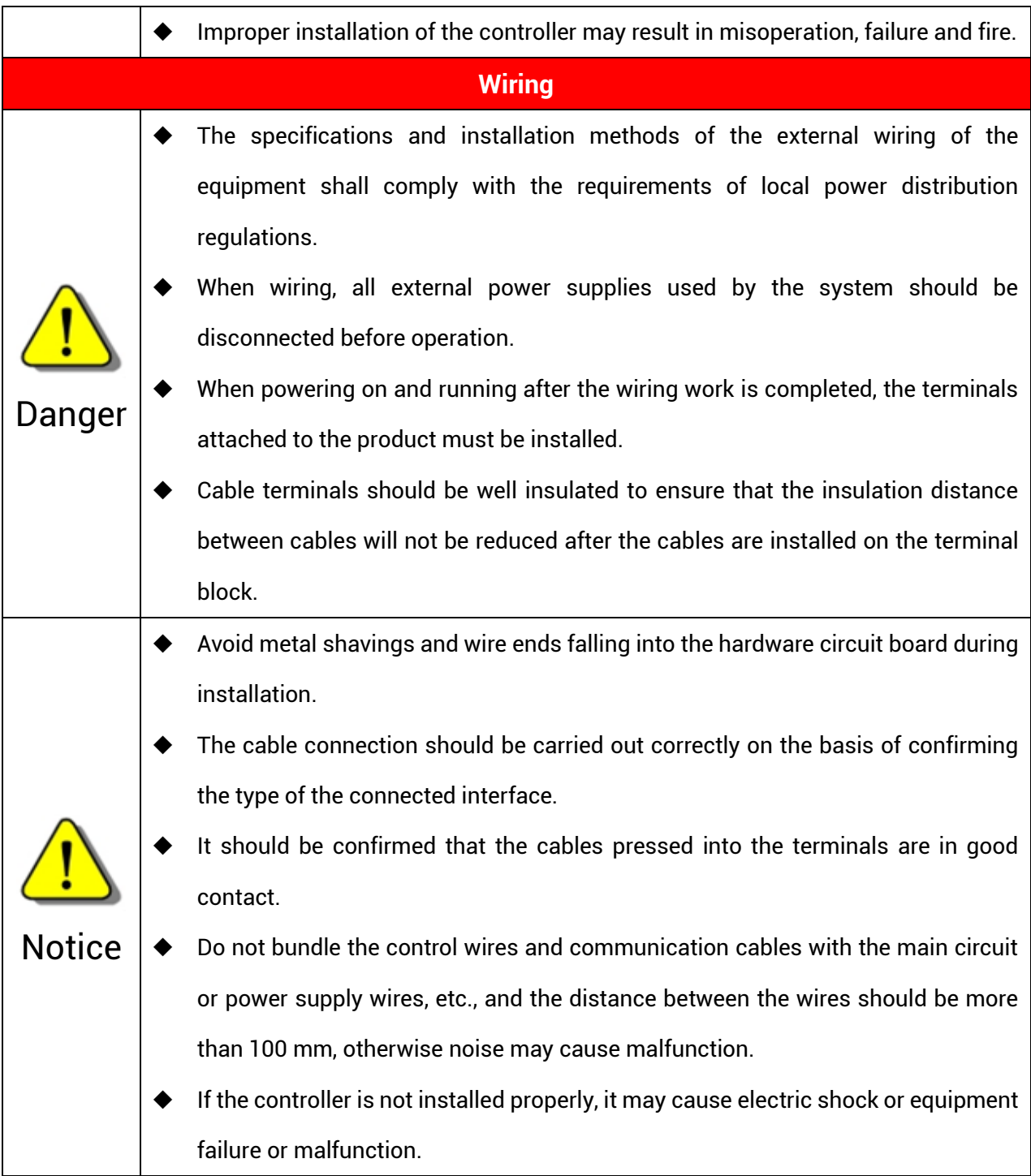

#### **Copyright statement**

# **Zmotion**®

This manual is copyrighted by Shenzhen Technology Co., Ltd., without the written permission of the Zmotion Technology, no person shall reproduce, translate and copy any content in this manual.

PCIE controller software involved in details as well as the introduction and routines of each instruction, please refer to ZBASIC software manual.

Information contained in this manual is only for reference. Due to improvements in design and functions and other aspects, Zmotion Technology reserves the final interpretation! Subject to change without notice!

 $\overline{\Huge{?}}$  Pay attention to safety when debug the machine! Be sure to design effective safety devices in the machine, and add error handling procedures in software. Zmotion has no obligation or responsibility for the loss.

# **Content**

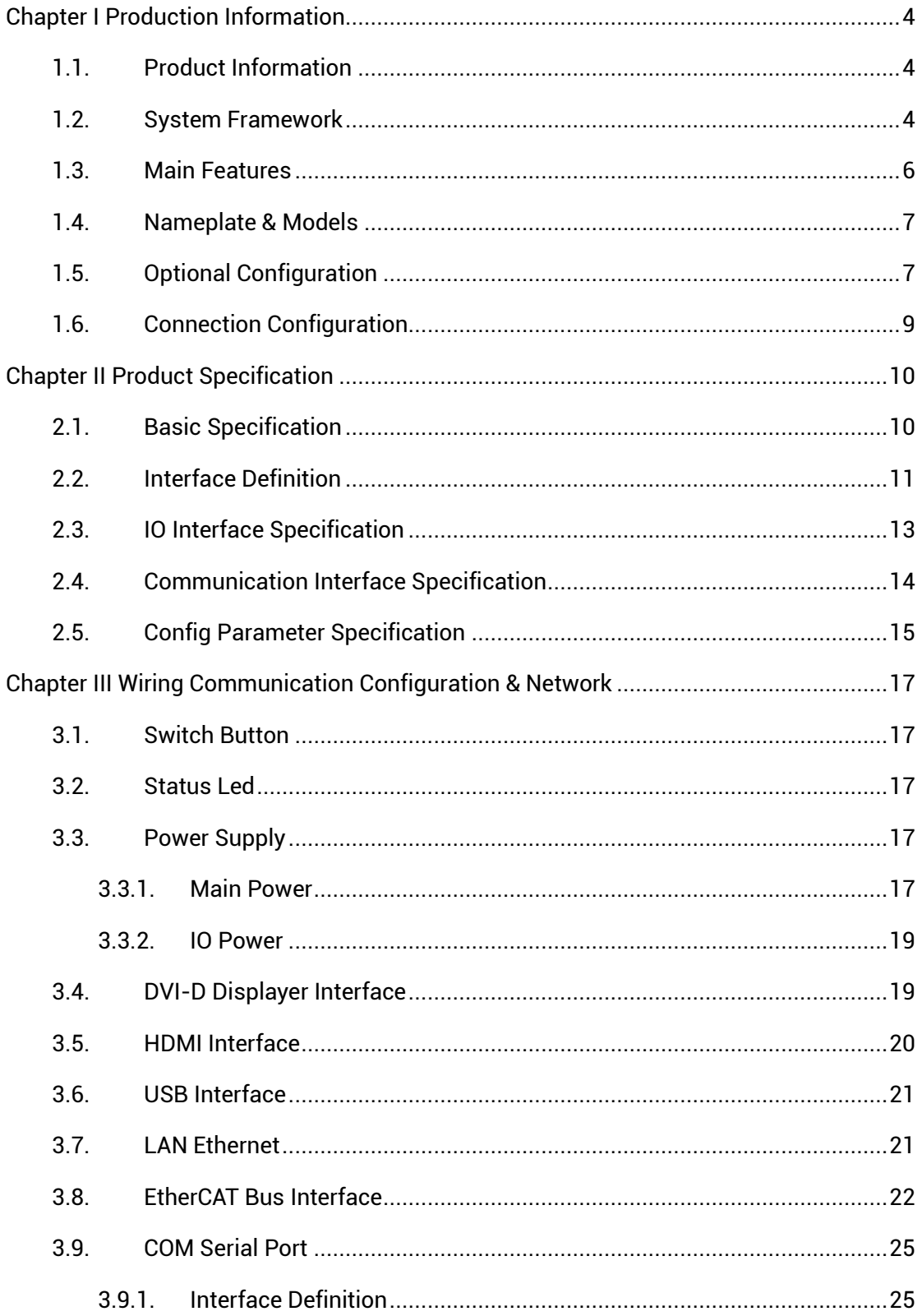

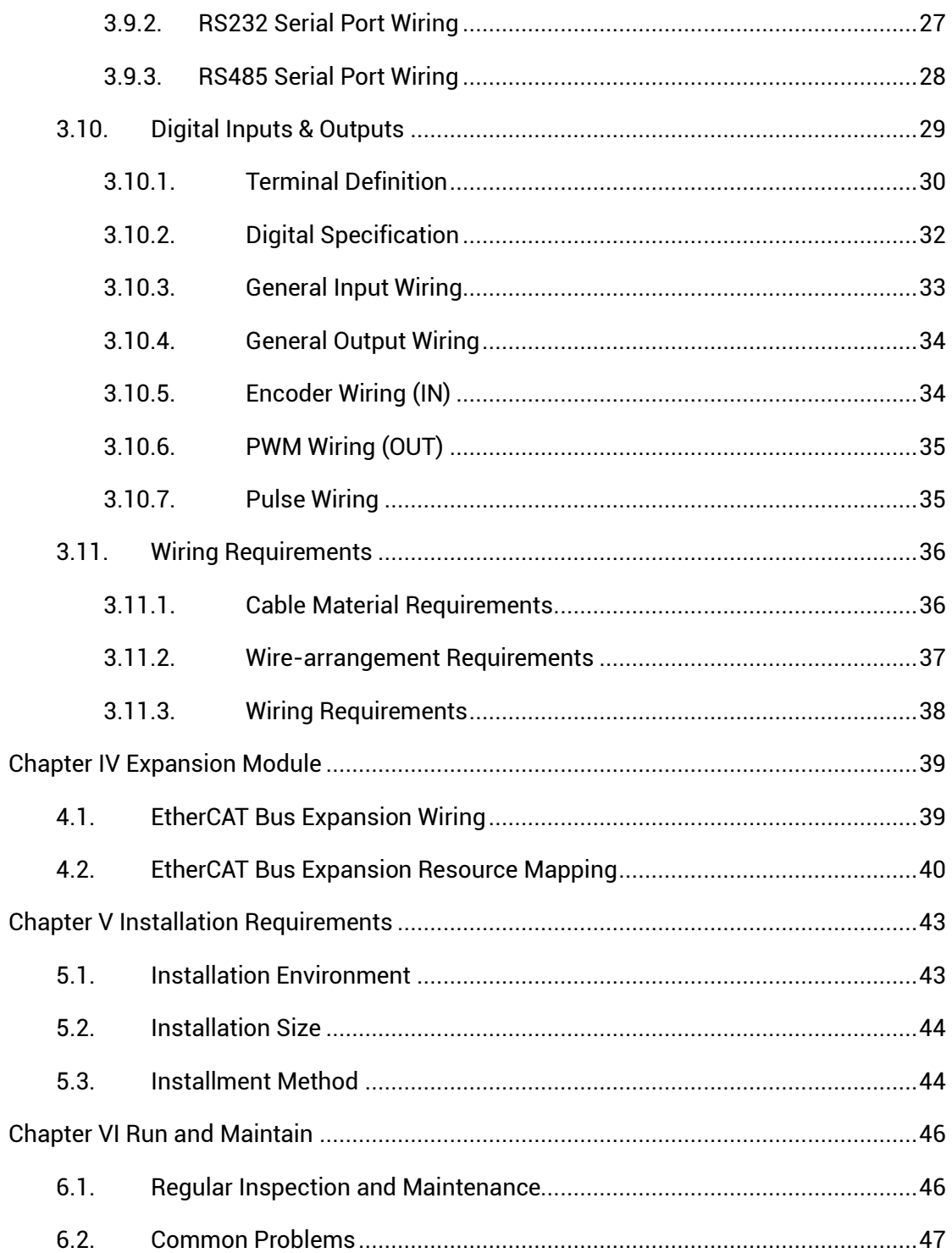

# <span id="page-7-0"></span>**Chapter I Production Information**

#### <span id="page-7-1"></span>**1.1. Product Information**

VPLC711 is a kind of IPC type product based on X86. Through PC-based, scalability, multi-area, informatization, open and visualization of system can be played well. EtherCAT bus is configured in standard, the max linkage axes can reach 64 axes, and the minimal motion period is 500us. In addition, it supports powerful motion control functions that can meet high-speed and high-precision requirements in motion control area. It also supports some functions required in automation industry, such as, DI/DO, pulse control and handwheel acquisition.

VPLC711 series controllers are used together with MotionRT real-time kernel software, then one device can achieve motion control functions, machine vision algorithm and powerful communication ability. MotionRT is Zmotion motion control real-time kernel software. Now, it has developed to generation 7 "MotionRT7". This software is one independent PC software, it has high compatibility to transplant to Linux or Windows conveniently. And MotionRT is with real-time Basic language, ladder diagram (PLC), configuration (HMI) that are easy to use.

Whether it is a remote application or a local application (VS, QT and other software development), MotionRT provides a unified standard function interface (zmotion.dll/zmotion.so) to facilitate the transplantation of various external programs.

It is matched with RtSys (ZDevelop) development software to realize real-time onestop-shop development of real-time BASIC, ladder diagram (PLC), configuration (HMI), machine vision (Vision), in this way, development time can be saved.

#### <span id="page-7-2"></span>**1.2. System Framework**

VPLC711 series enters machine tool as the industrial computer, for exact applications, it needs to match with displayer outside to display, keyboard and mouse are used to interact, and IO module is used for general IO input and output function. For EtherCAT bus, it connects to EtherCAT bus servo driver and EtherCAT bus remote IO module, the LAN interface is used to connect to net, camera, etc.

Below show VPLC711-i1-Eth2-V01 (2 1000M Ethernet) hardware version system

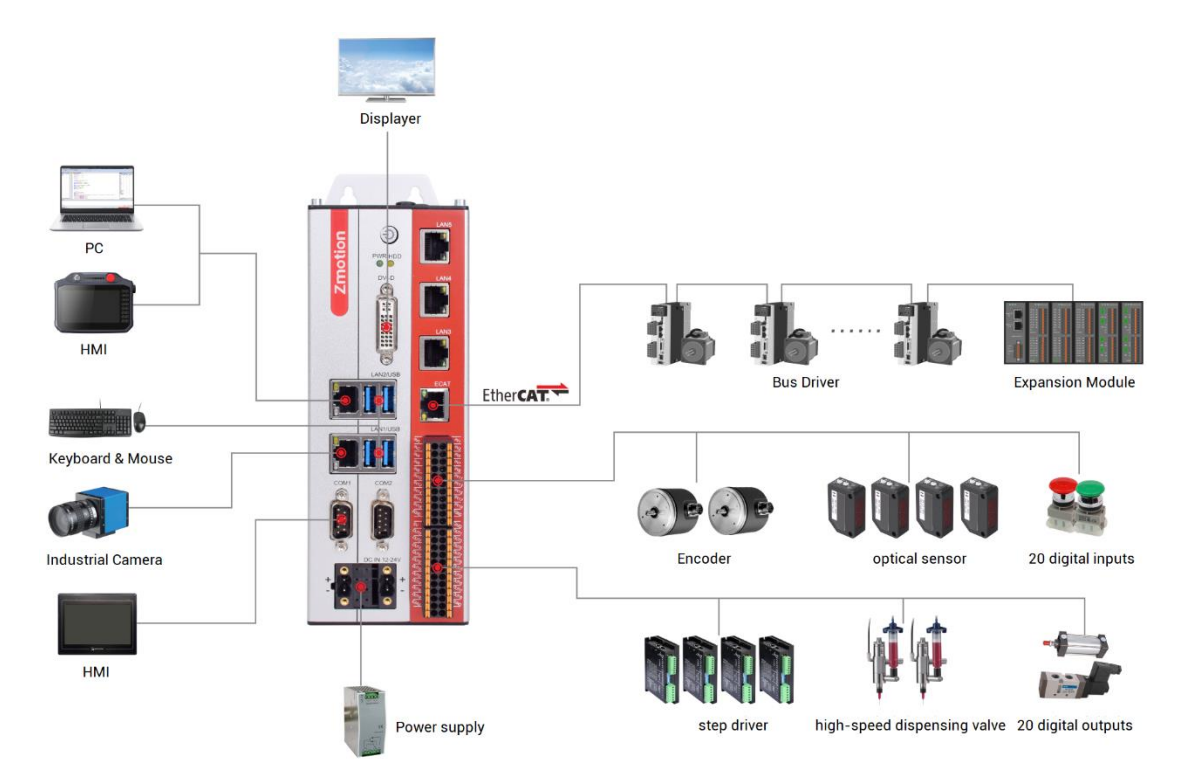

Below show VPLC711-i5-Eth5-V01 and VPLC711-i5-Eth2-V01 (2 1000M Ethernet) hardware version system framework:

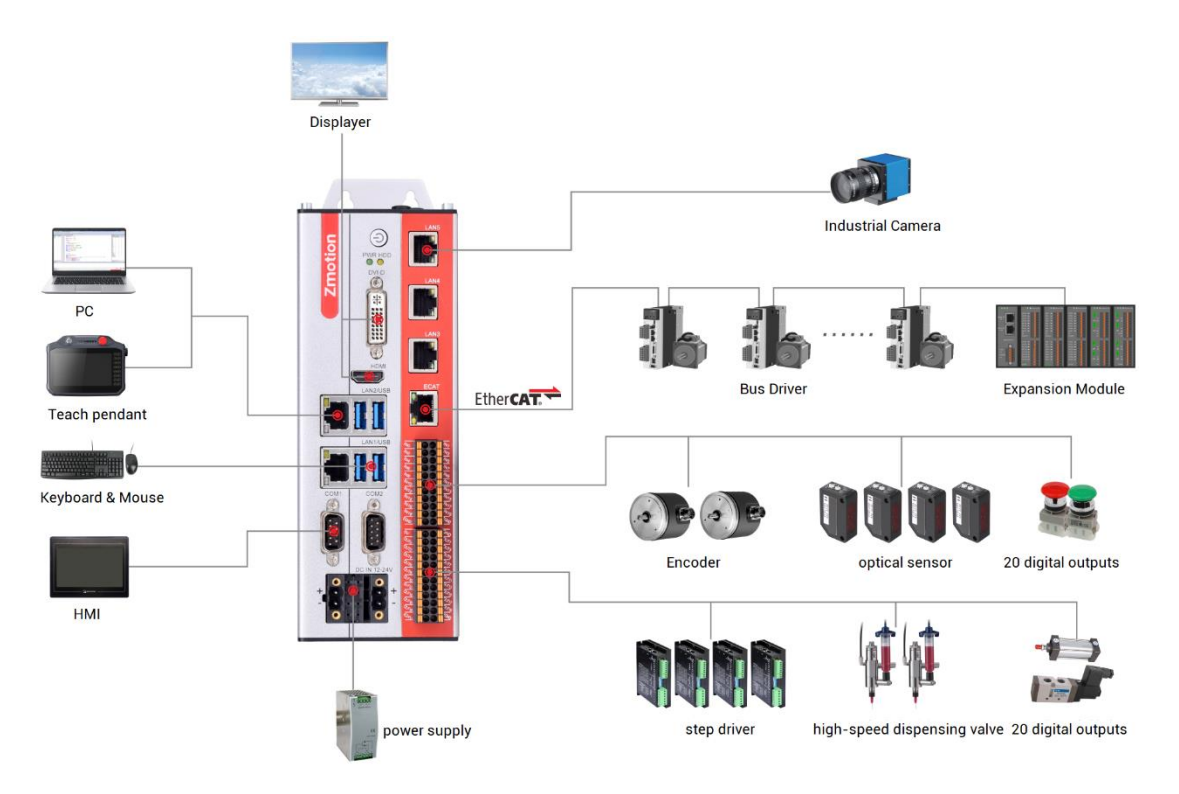

framework:

#### <span id="page-9-0"></span>**1.3. Main Features**

- It supports motion control function and machine vision function ₩.,
- Up to 64 axes motion control (EtherCAT axis / encoder axis / pulse axis / virtual axis)
- It supports encoder position measurement, which can be configured as handwheel ₩ input mode.
- ₩. There are 20 NPN outputs, and they are high-speed outputs, some can be configured as hardware comparison outputs, PWM outputs or pulse axes. The max output current can reach 300mA, which can directly drive some solenoid valves. For specified output port, the current can reach 2A, which can do light source control output.
- $\ddot{\phantom{1}}$  There are 20 NPN inputs, some high-speed inputs can be configured as latch, and some inputs can be used as encoder.
- There is one 100M EtherCAT bus interface, and 1024 isolated inputs and 1024 isolated outputs can be expanded through EtherCAT bus.
- There are 4 USB3.0 interfaces, they can be compatible with USB2.0 and USB1.0 interfaces. And they are mainly used to connect with camera, keyboard, mouse, U disk, and other USB external equipment.
- ₩. There are 2 COM ports, they can be configured as RS485 serial port / RS232 serial port through DIP switch.
- $\downarrow$  2/5 1000M ethernet interfaces support multiple kinds of expansion applications, which can connect to PC, camera and other ethernet equipment.
- $\ddot{\phantom{1}}$  There is one HDMI interface, high-definition display is valid in VPLC711-i5.
- ₩. There is one DVI-D interface, which means standard displayer is supported.
- ₩ It supports X86 system platform.
- ₩. It supports max 64 axes linear interpolation, any space circular interpolation, helical interpolation, spline interpolation, etc.
- $\downarrow$  It supports electronic cam, electronic gear, position latch, synchronous follow, virtual axis, etc.
- $\ddot{\bullet}$  It supports hardware comparison output (HW\_PSWITCH2), hardware timer, and

precision output in motion.

- 4. It supports pulse closed-loop, pitch compensation.
- ₩. It supports multi-file and multi-task programming in Basic.
- It supports a variety of program encryptions to protect user's intellectual property. ÷
- <span id="page-10-0"></span>Power-off detection is supported. ÷

#### **1.4. Nameplate & Models**

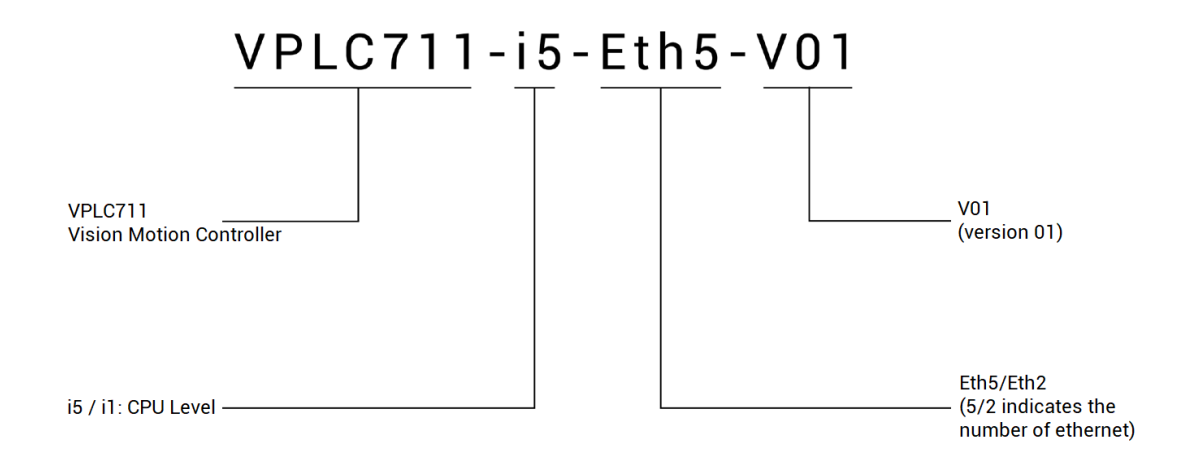

### <span id="page-10-1"></span>**1.5. Optional Configuration**

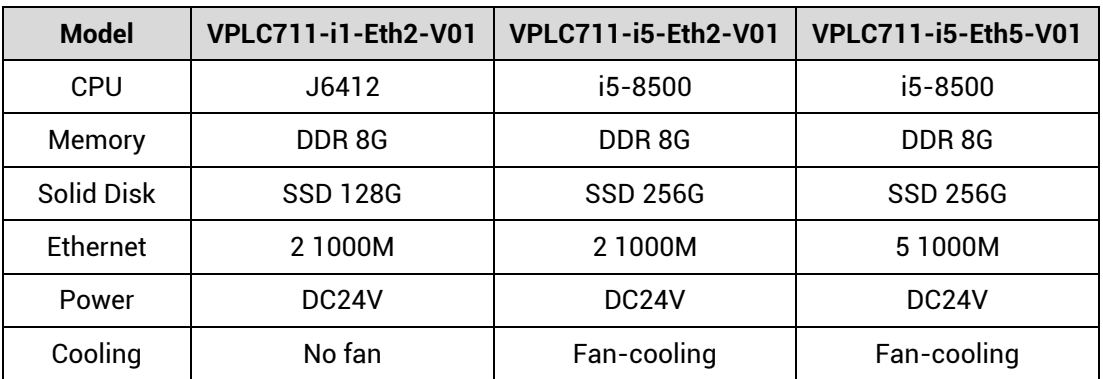

Selectable hardware configuration form:

For software configuration, please refer to below graphic, there are axis numbers, motion control functions, other functions (PSO, vision, robot, etc.).

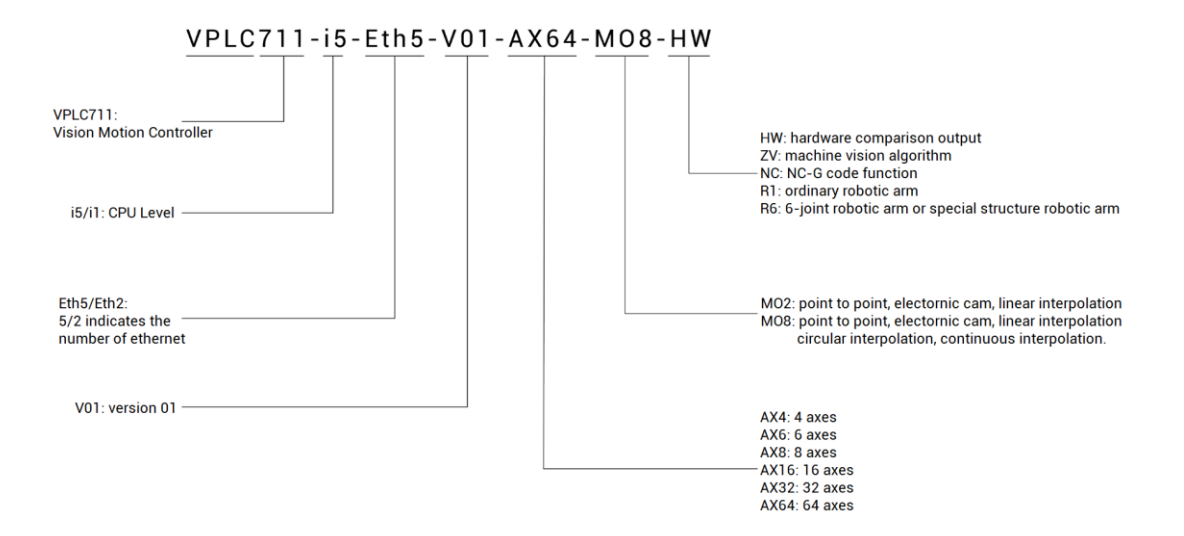

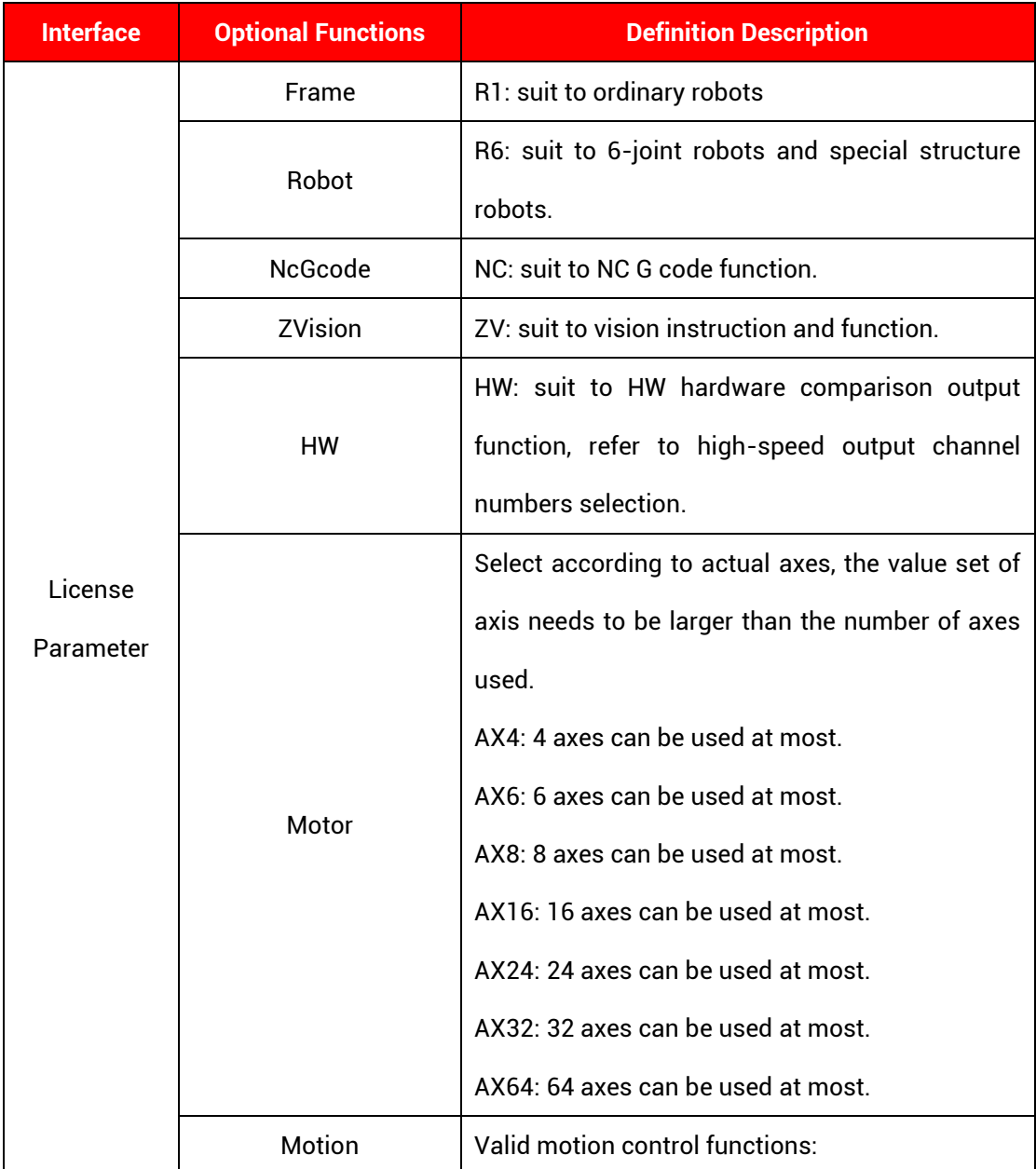

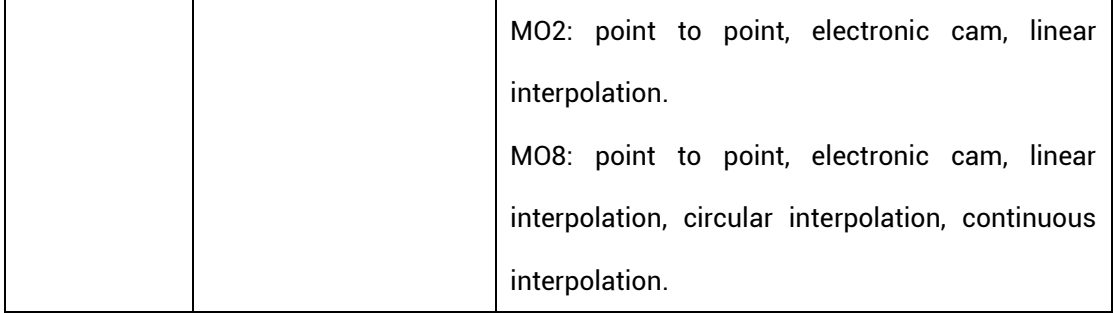

#### <span id="page-12-0"></span>**1.6. Connection Configuration**

#### **External equipment / software configuration:**

- ➢ wired-mouse and wired-keyboard.
- ➢ Displayer
- ➢ Win10 operating system (professional version), ZDevelop development platform and operating system software of various machine tool industries, etc.

(note: users can download the latest RTSys (ZDevelop) version from the official website of Zmotion or contact us. Users who use other upper computer development platforms can also contact us to obtain function library files. And this product does not come with an operating system, but there is MotionRT software built-in. Users need to install the operating system by yourselves. Before using MotionRT, open it at first, then connect).

# <span id="page-13-0"></span>**Chapter II Product Specification**

## <span id="page-13-1"></span>**2.1. Basic Specification**

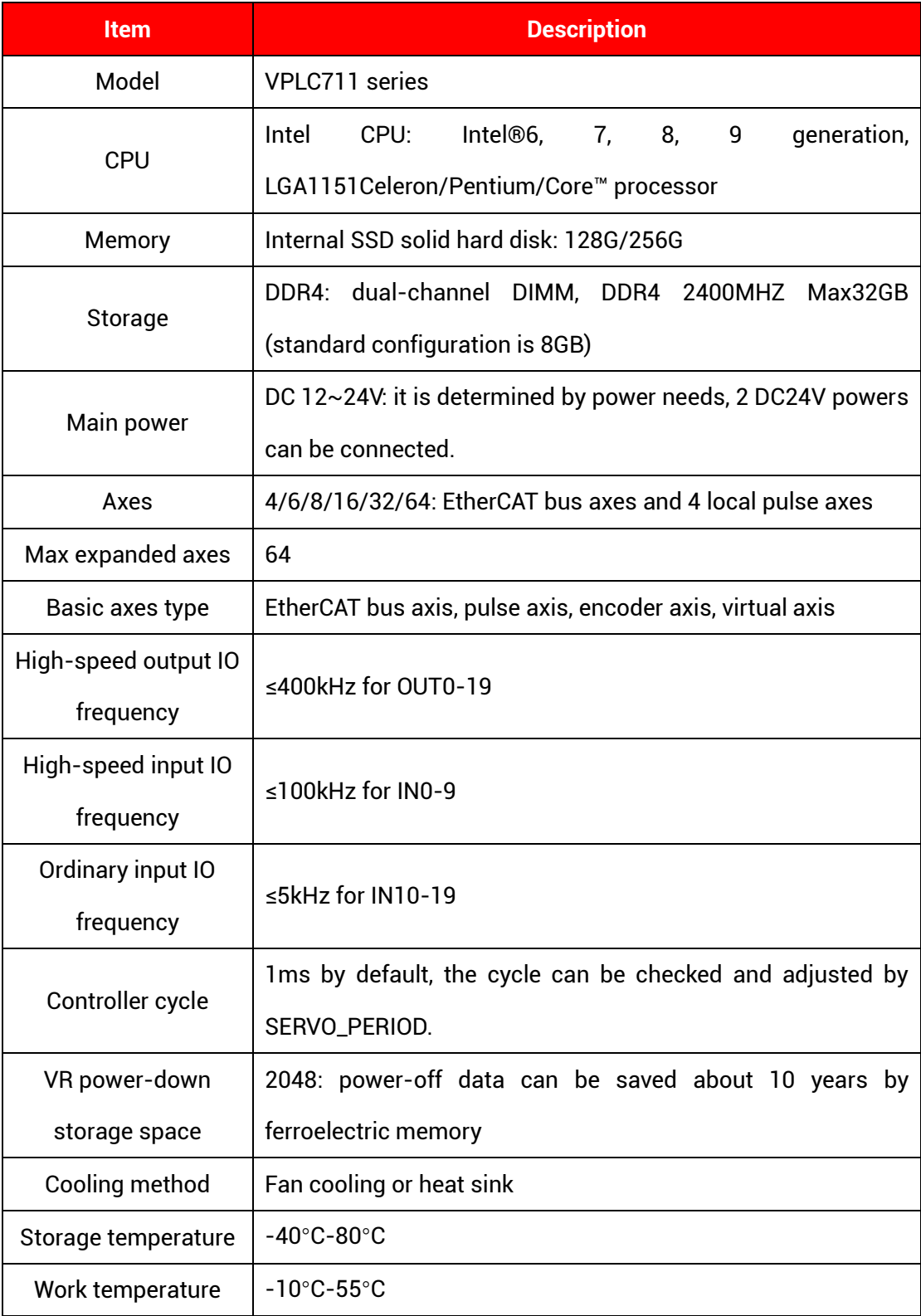

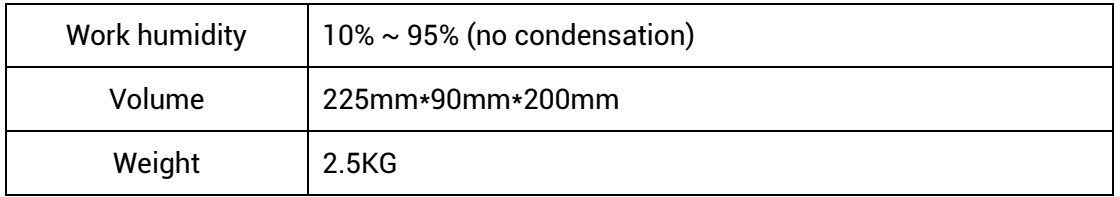

# <span id="page-14-0"></span>**2.2. Interface Definition**

#### →**Interface Definition**

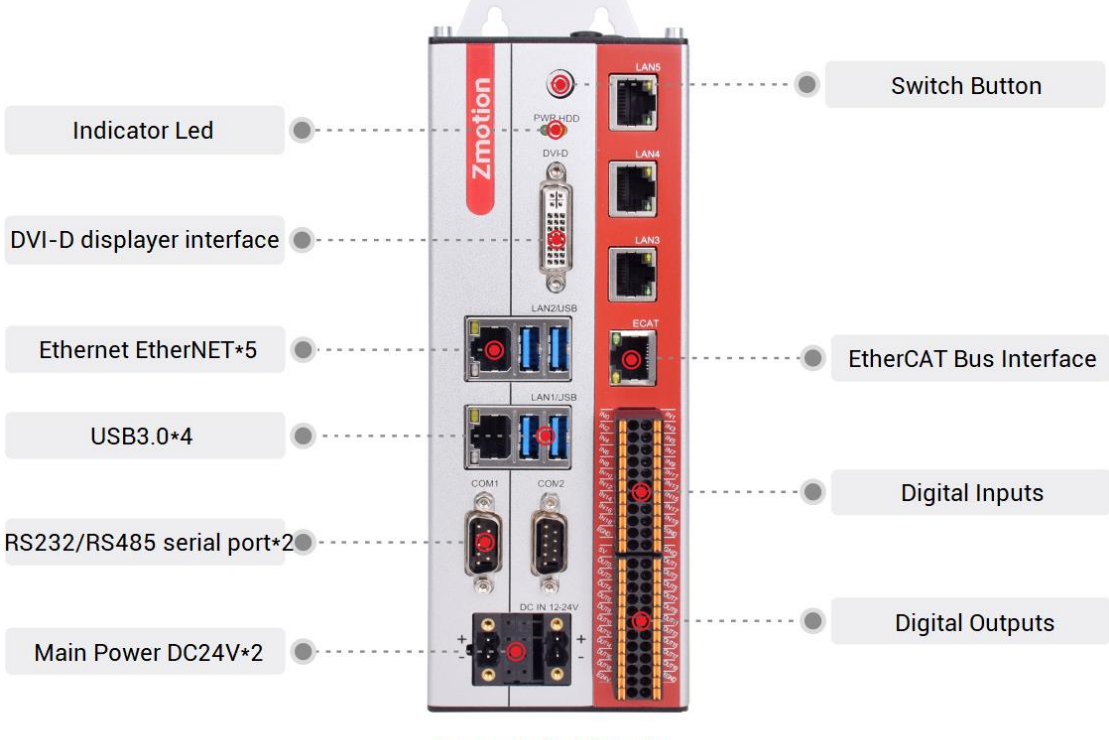

VPLC711-i1-Eth2-V01

#### →**Interface Description**

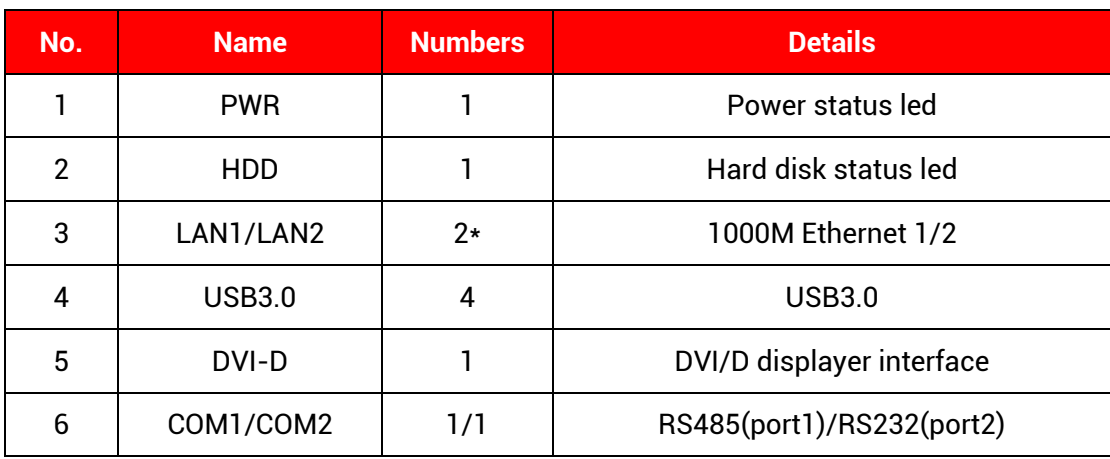

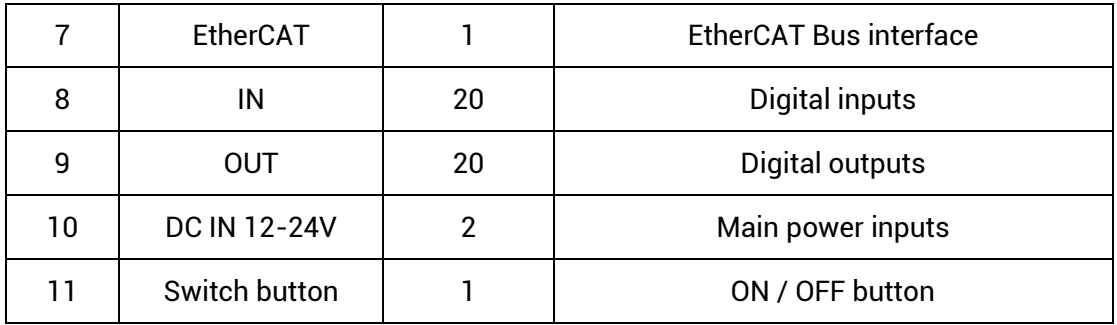

➢ Note: VPLC711-i1-Eth2-V01 has only two ethernet ports.

#### →**Interface Definition**

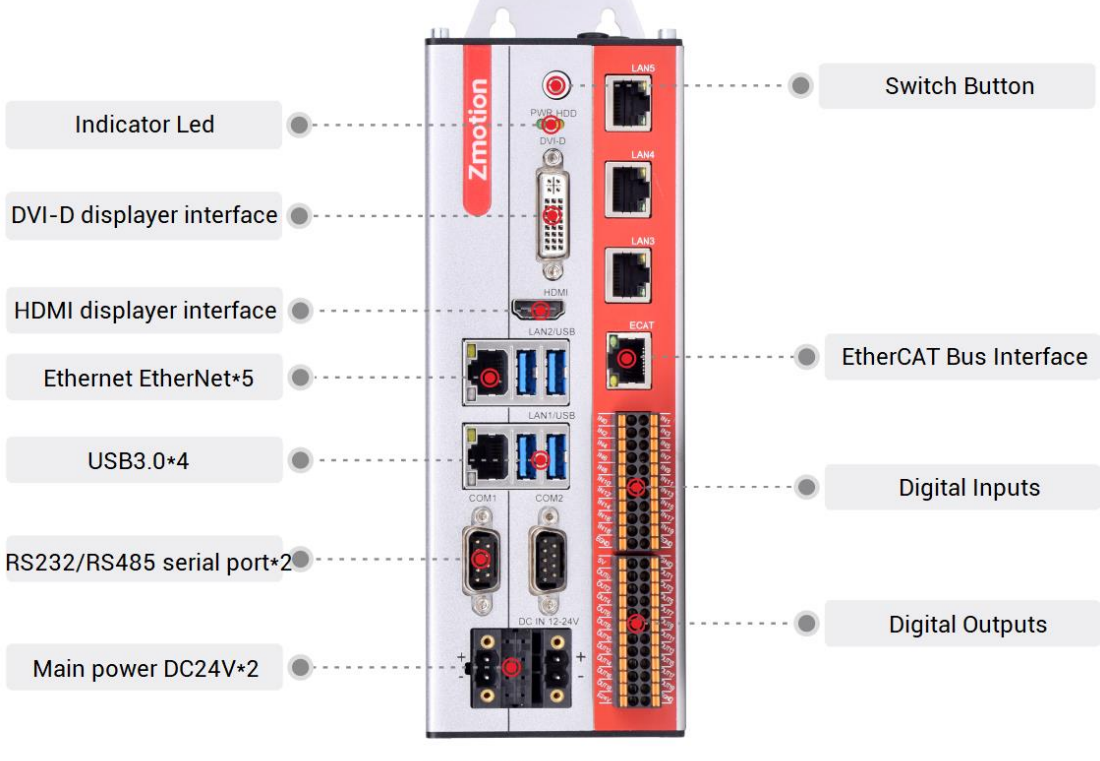

VPLC711-i5-Eth5-V01

#### →**Interface Description**

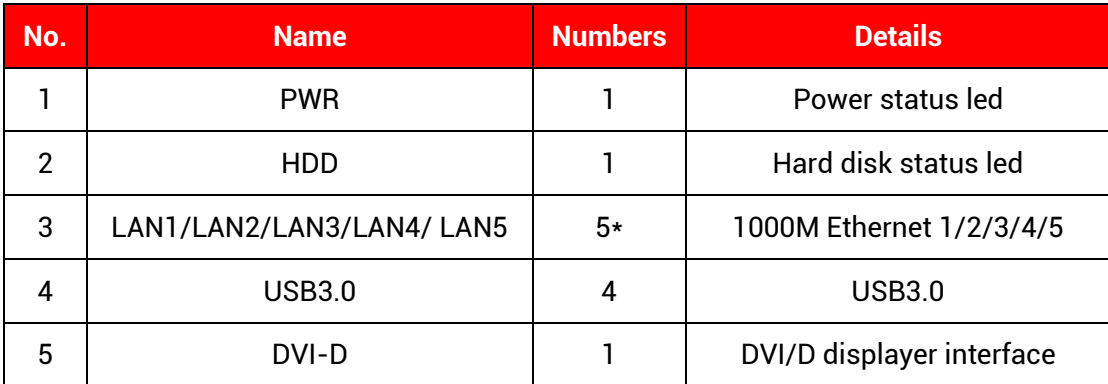

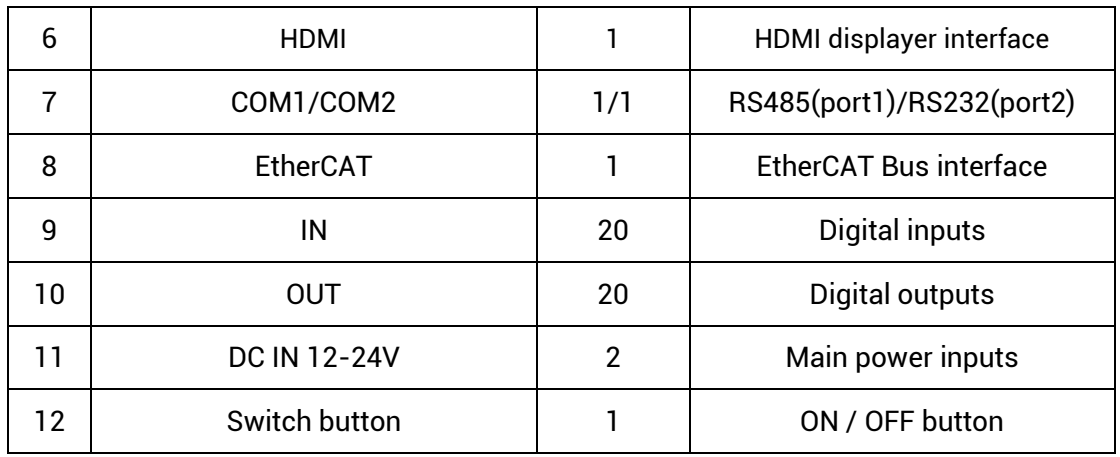

➢ Note: VPLC711-i5-Eth2-V01 has only two 1000M ethernet ports that are used for LAN1 and LAN2.

## <span id="page-16-0"></span>**2.3. IO Interface Specification**

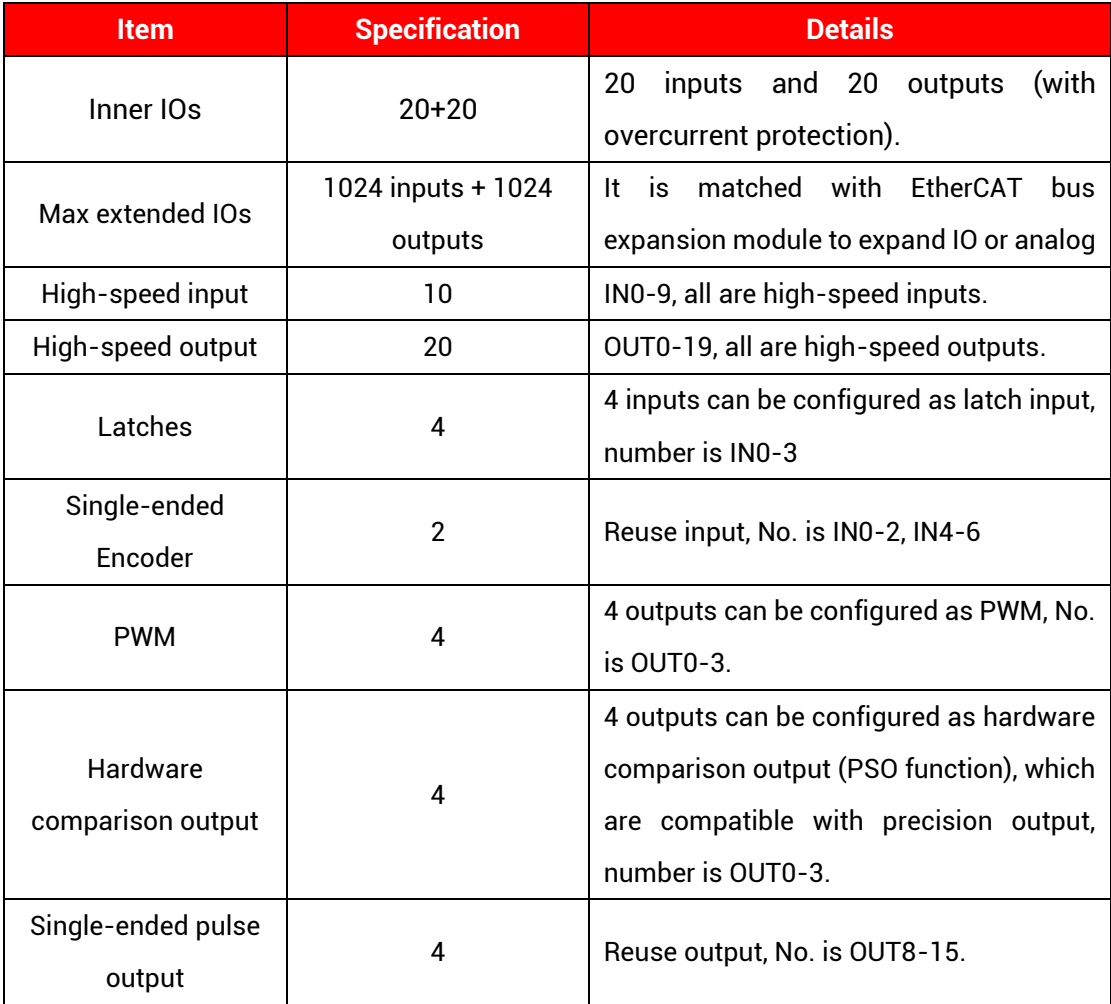

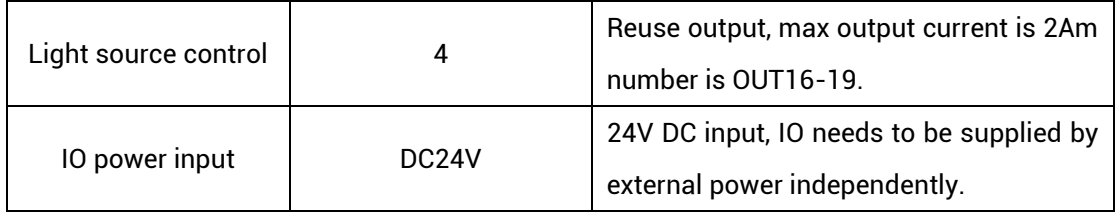

## <span id="page-17-0"></span>**2.4. Communication Interface Specification**

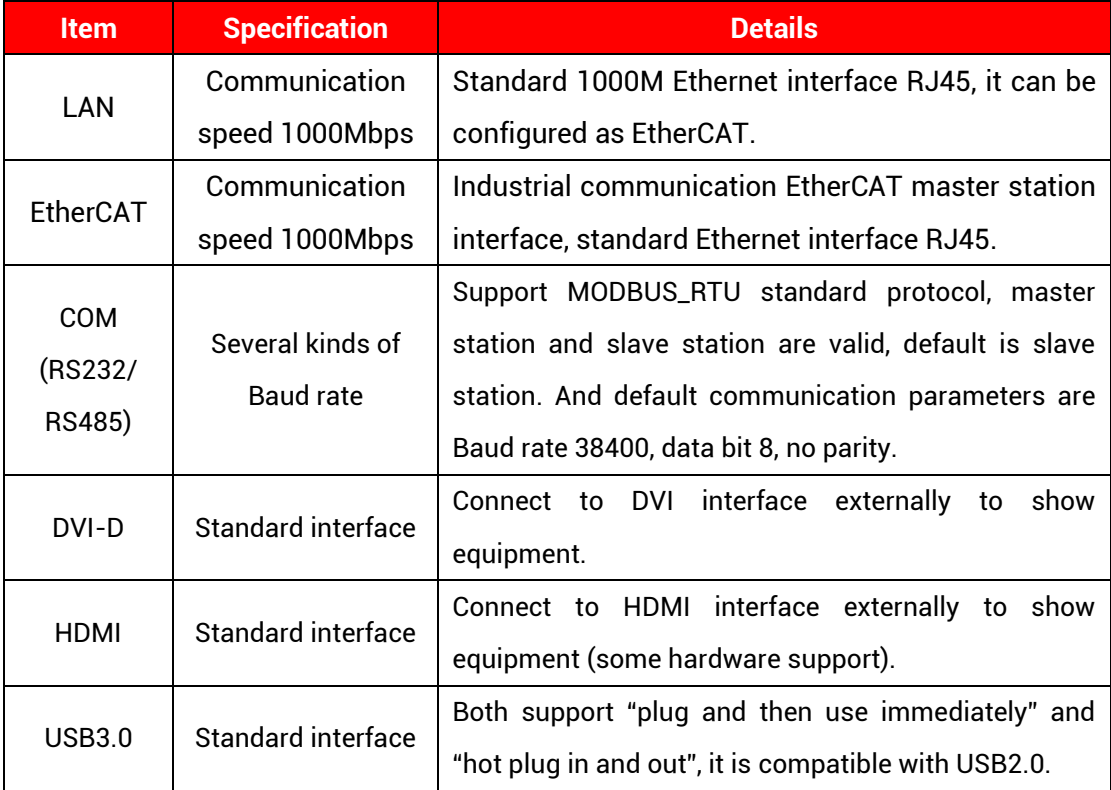

#### **Note:**

- ➢ EtherCAT specialized minimal communication period is 500us, the maximum period is 4000us, the accumulative is 500us, and the max equipment number is 64, EtherCAT bus drive and EtherCAT bus expansion module can be connected.
- ➢ LAN Ethernet both can be configured as EtherCAT custom port, the minimal communication period of EtherCAT custom port is 1000us, the maximum is 4000us, the accumulative is 500us, and the max equipment number is 16.

## <span id="page-18-0"></span>**2.5. Config Parameter Specification**

Turn on MotionRT software, it can configure parameters specification according to requirements, please see below image, it shows default parameters, information behind the parameter indicates corresponding supported range, after configurated, click (确认) to save.

When using serial port or ethernet port, configure the number of Com or Eth in this interface, then use.

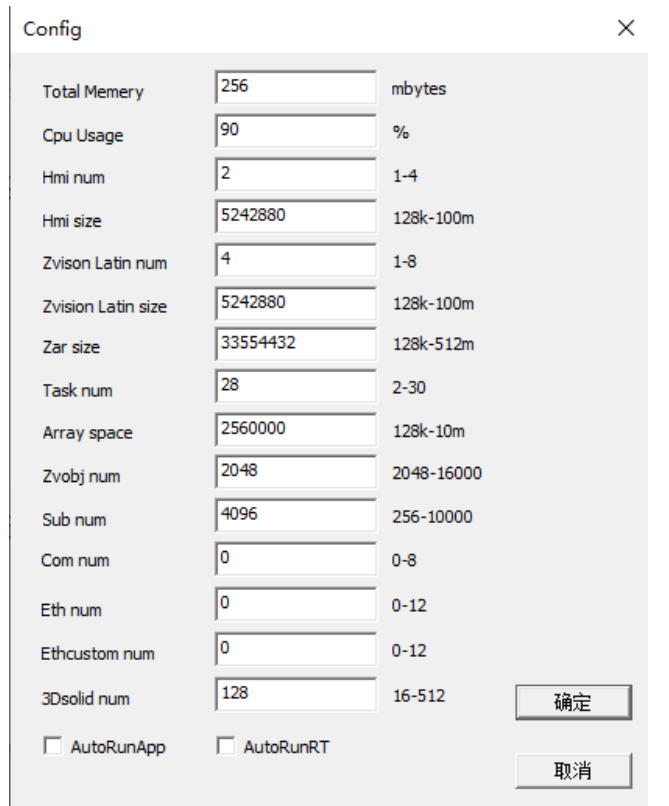

#### →**Parameter Meaning**

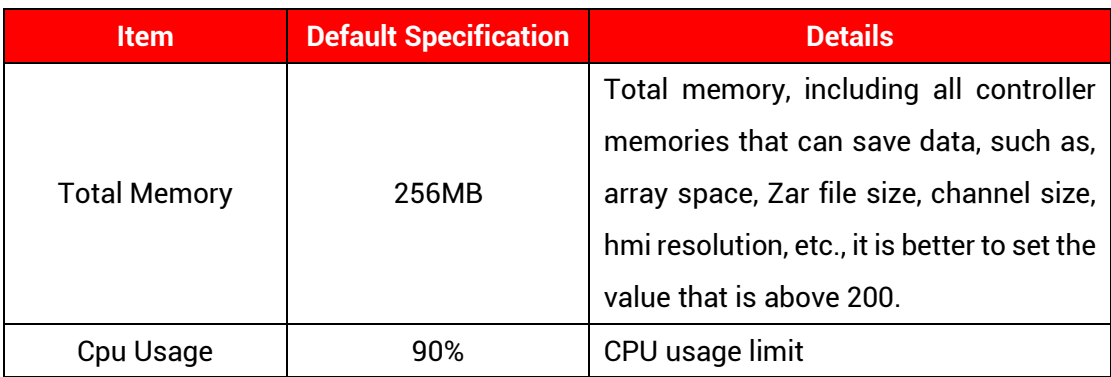

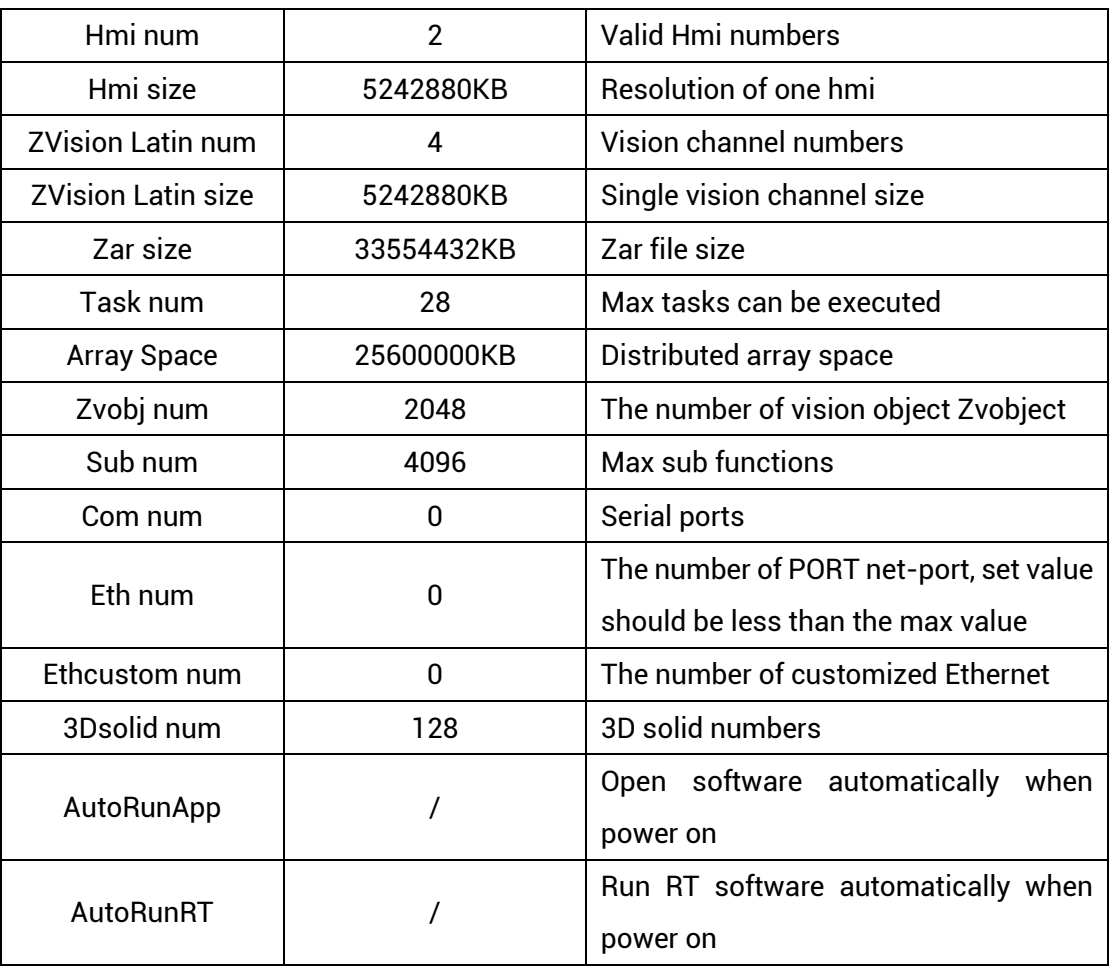

# <span id="page-20-0"></span>**Chapter III Wiring Communication Configuration & Network**

#### <span id="page-20-1"></span>**3.1. Switch Button**

One switch button on the front board  $\bigcirc$  is provided. The machine can be turned on through pressing it when power off, or can be turned off through pressing it when power on.

#### <span id="page-20-2"></span>**3.2. Status Led**

There are two status led LED on the front board, which represent power status and hard disk status respectively.

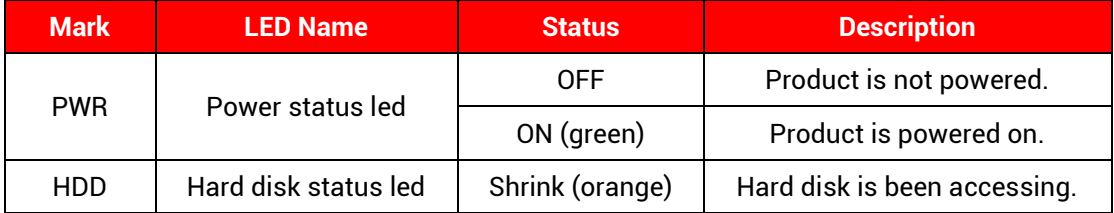

#### <span id="page-20-3"></span>**3.3. Power Supply**

Main power is needed to be connected, and IO part needs to be connected to one IO power supply independently.

#### <span id="page-20-4"></span>**3.3.1.Main Power**

To ensure stable power connection, 2 PIN2 power input interfaces are provided, divide the power supply into two, which means 2 power inputs are connected separately, then, it can supply power for industrial power. Range of power voltage is DC12V-24V.

#### →**Terminal Definition**

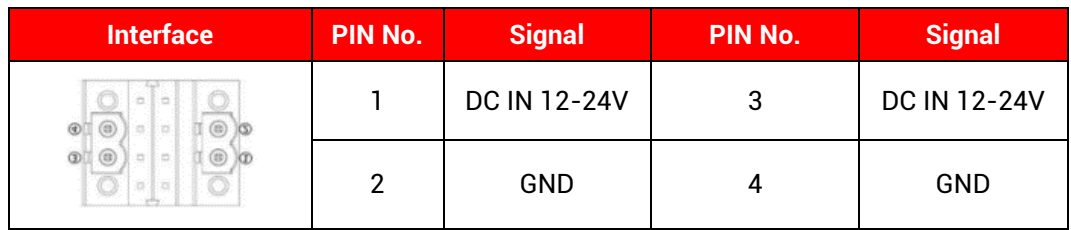

Note:

- 1. Pin1 and pin3 are short-circuited internally on the main board circuit, and pin2 and pin4 are internally short-circuited. The maximum current allowed by a single terminal is 8A.
- 2. Please separate the main power supply and the external IO power supply DC24V for power supply. It is not recommended to use the same power supply, or use a power supply that can provide two isolated outputs.

#### →**Power Specification**

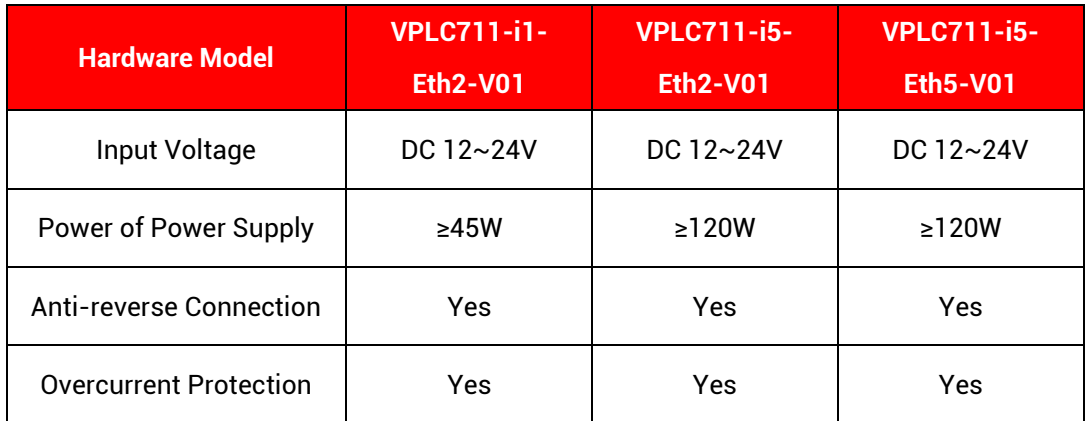

#### →**Wiring Reference**

The maximum continuous current of power terminal is 8A, if exceeds the power limit, it is recommended to connect two power inputs to the power that supplies the power.

Power supply wiring reference:

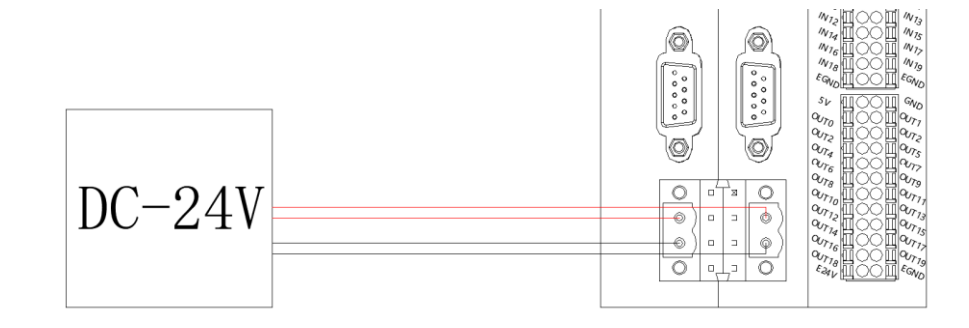

#### <span id="page-22-0"></span>**3.3.2.IO Power**

IO needs to be powered independently. IO power input terminal locates on the most bottom of IO.

#### →**Terminal Definition**

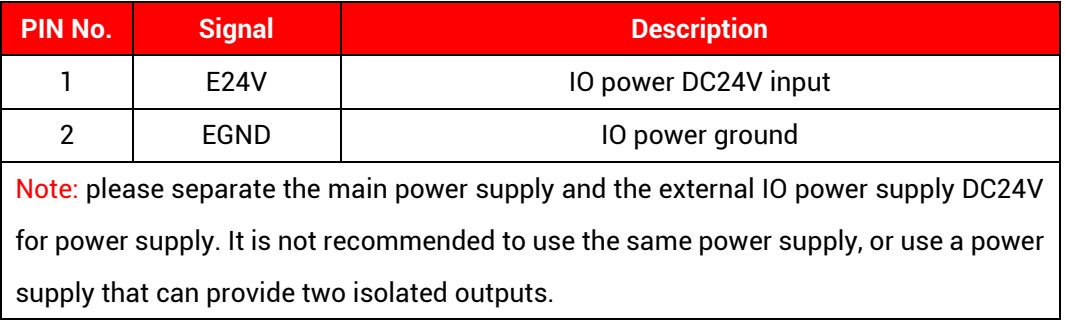

#### →**Power Specification**

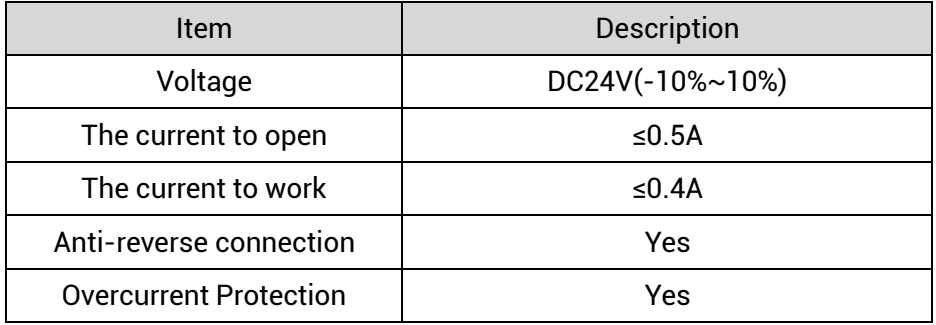

## <span id="page-22-1"></span>**3.4. DVI-D Displayer Interface**

VPLC711 provides DVI-D interface, and standard DVI-D 24 pin terminal (female head) is used.

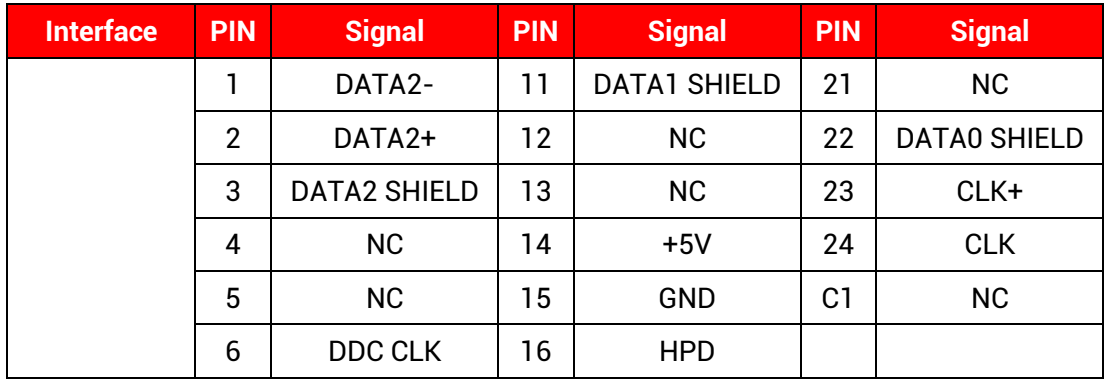

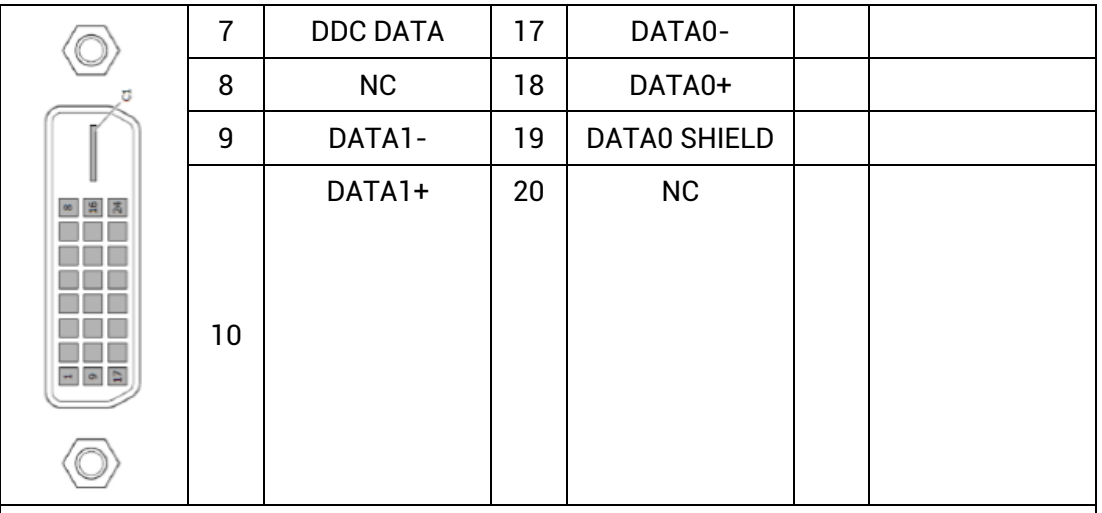

#### Note:

- 1. If DVI-D displayer is not connected before turning on BIOS configuration, displayer may not show corresponding content, when displayer is connected normally, "on" information will be shown when system guides to open.
- 2. When using DVI-D to switch into VGA, corresponding interchanger that switches DVI-D to VGA is required.
- <span id="page-23-0"></span>3. When using DVI-D, the work environment temperature should be in 0~45° C.

#### **3.5. HDMI Interface**

There is one standard HDMI high-definition multimedia displayer interface, which is used to touch screen, VPLC711-i5-Eth5-V01 and VPLC711-i5-Eth2-V01 (2 1000M ethernet) hardware version support.

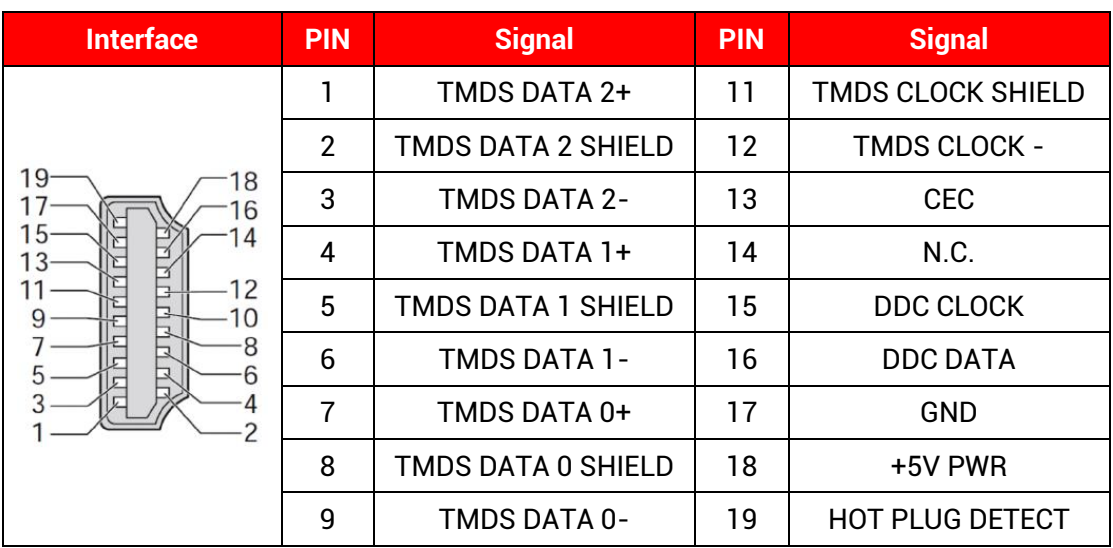

#### →**Interface Definition**

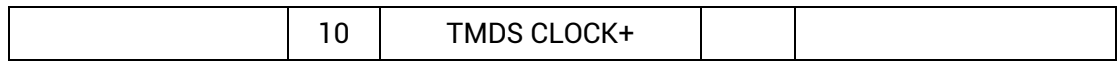

#### <span id="page-24-0"></span>**3.6. USB Interface**

4 independent USB TYPE-A interfaces are provided. They are all USB3.0 interfaces, and they can be compatible with USB2.0. They are mainly used to insert U disk, mouse, keyboard, and other equipment.

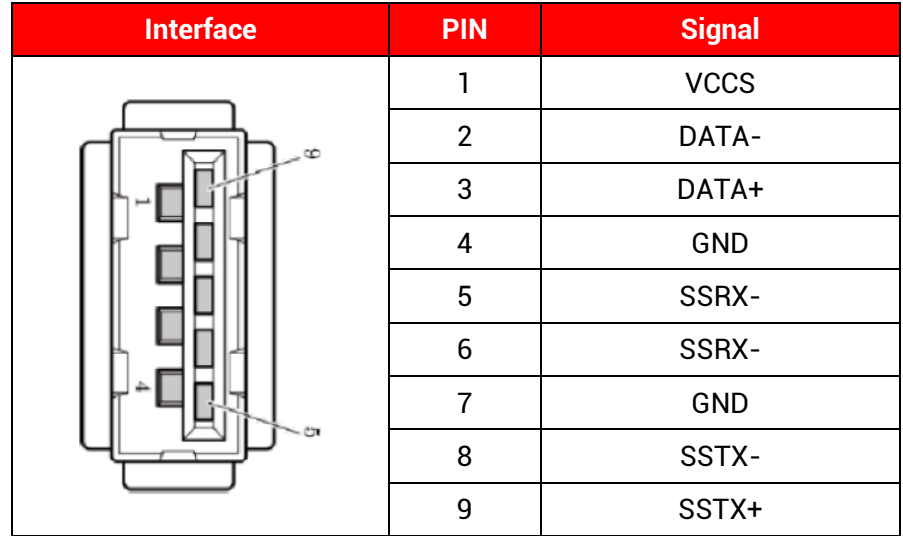

#### →**Specification**

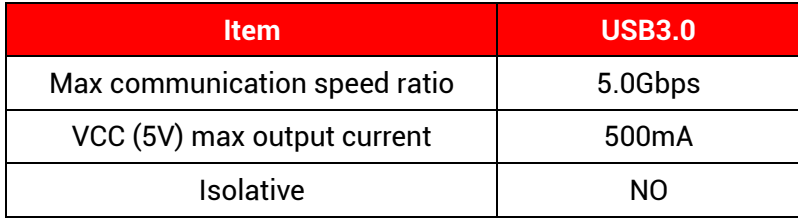

#### <span id="page-24-1"></span>**3.7. LAN Ethernet**

There are multiple 1000M ethernet on VPL711 series board, and standard RJ45 interface is used.

Ethernet factory default IP address is LAN1: 192.168.0.11, LAN2: 192.168.1.11, etc.

Ethernet supports EtherCAT bus interface configuration.

#### →**Interface Definition**

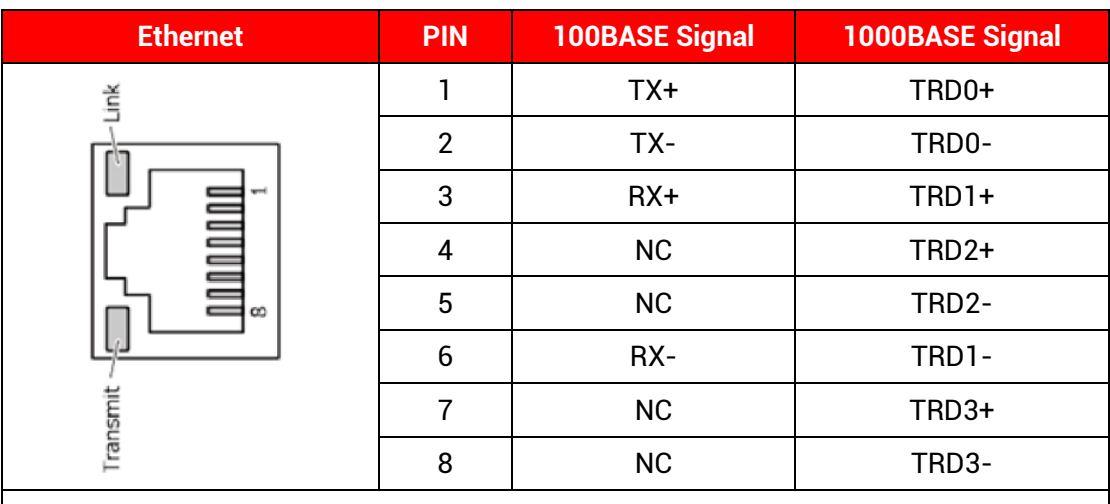

Note:

1. There are 2 LED lights on RJ45, which represent ethernet Link and data transmission (Transmit). When ethernet is connected normally, Link led is ON in green.

2. When data transmission is in 100M, Transit led is shrinking in green. When it is 1000M, Transit led is shrinking in orange.

#### →**Specification**

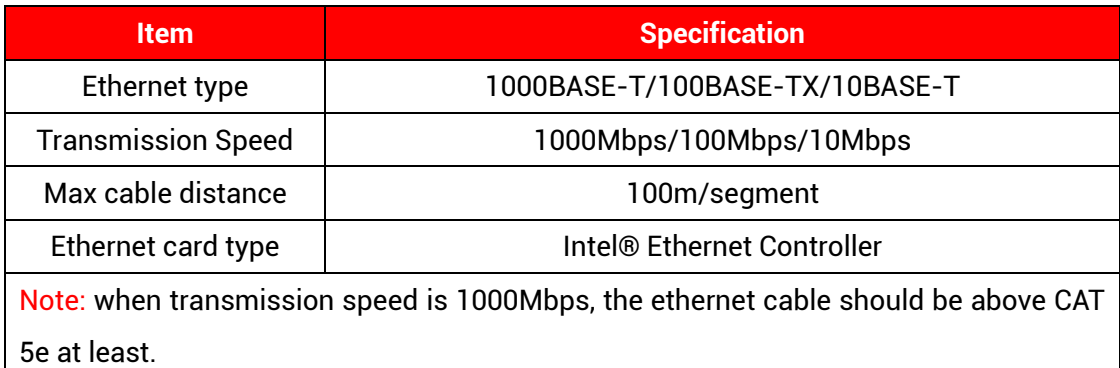

#### <span id="page-25-0"></span>**3.8. EtherCAT Bus Interface**

VPLC711 motion controller has a 100M EtherCAT communication interface, and it supports EtherCAT bus protocol. In addition, EtherCAT driver or EtherCAT expansion module can be connected.

#### **→ Interface Definition**

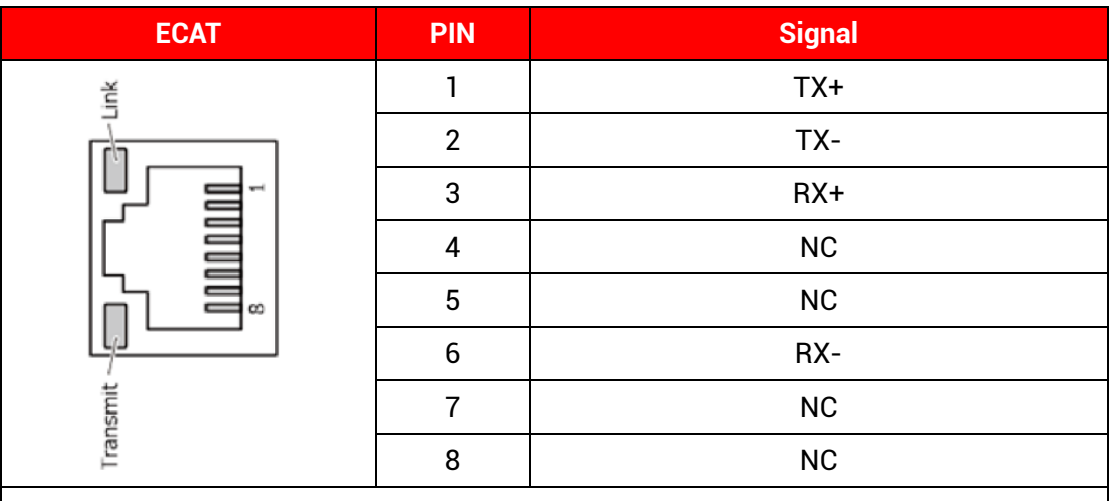

Note:

1. There are 2 LED lights on RJ45, which represent ethernet Link and data transmission (Transmit). When ethernet is connected normally, Link led is ON in green. When there is data transmission, Transmit led is shrinking in yellow.

#### **→ Specification**

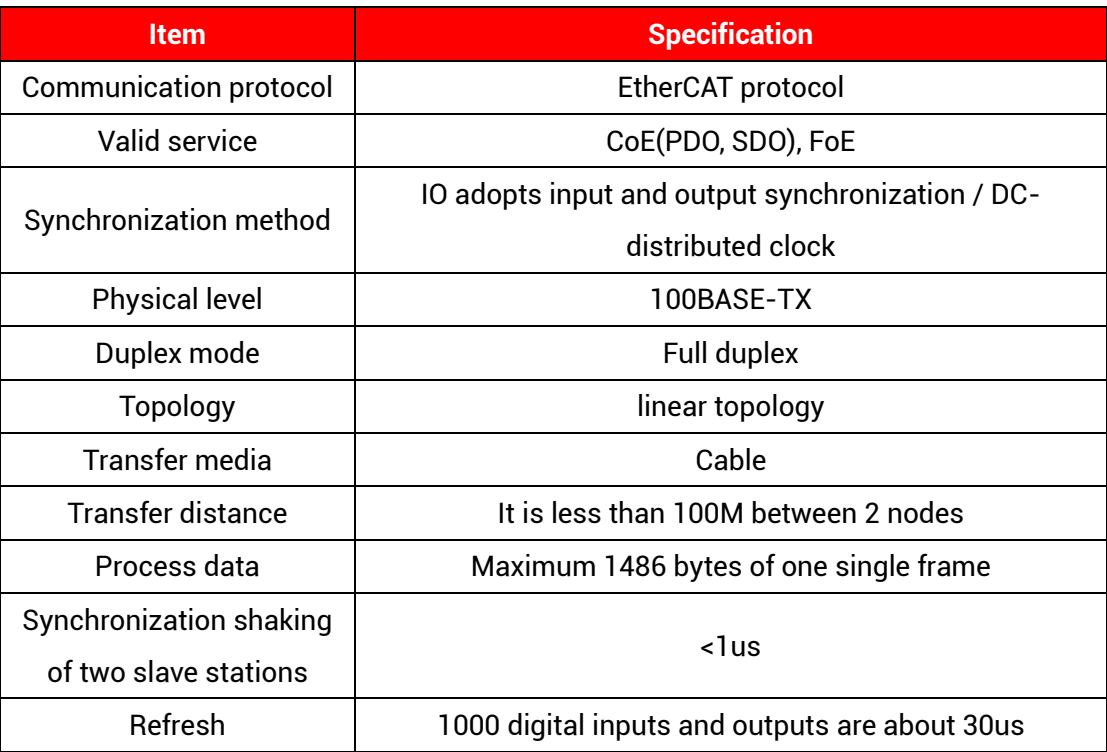

#### **→ Communication Cable Requirements**

Both ETHERNET communication interface and EtherCAT communication interface adopt standard Ethernet RJ45 interface.

The network cable adopts Category 5e STP, and the crystal head has a metal shell to reduce interference and to prevent information from being eavesdropped. As shown below:

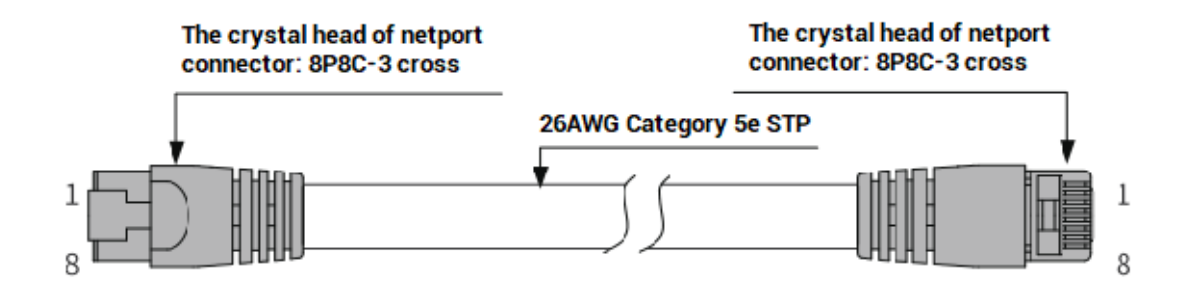

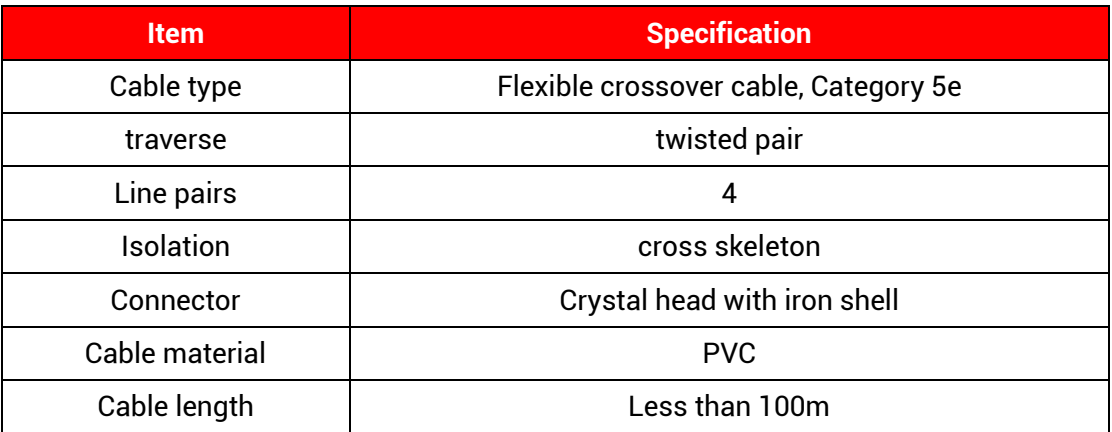

#### **Use RJ45 network cable connection method:**

- ⚫ When installing, hold the crystal head that is with the cable and insert it into the RJ45 interface until it makes a "click" sound (kada).
- ⚫ In order to ensure the stability of communication, please fix the cables with cable ties.
- ⚫ When disassembling, press the tail mechanism of the crystal head, and pull out the connector and the module in a horizontal direction.

Please use tube-type pre-insulated terminals and cables with appropriate wire diameters to connect the user terminals.

#### <span id="page-28-0"></span>**3.9. COM Serial Port**

VPLC711 provides 2 serial ports, COM1 and COM2. Use standard DB9 male head wiring terminal, then switch COM1/COM2 RS232/RS485 function through two DIP on the bottom. These two serial ports both can be configured independently. For the same one COM, there is only one that is valid between RS232 and RS485.

Before using, it needs to configure the number "com num" and relative parameters on MotionRT software "Config" window.

MODBUS\_RTU standard protocol is used by default, and communication mode can be customized.

RS485 and RS232 both support configurating as master station or slave station.

Note: when "?\*portcom" is used to print port serial information, it can't identify it is 232 or 485 exactly, and they both show as RS232, but it will not influence actual operation.

#### <span id="page-28-1"></span>**3.9.1. Interface Definition**

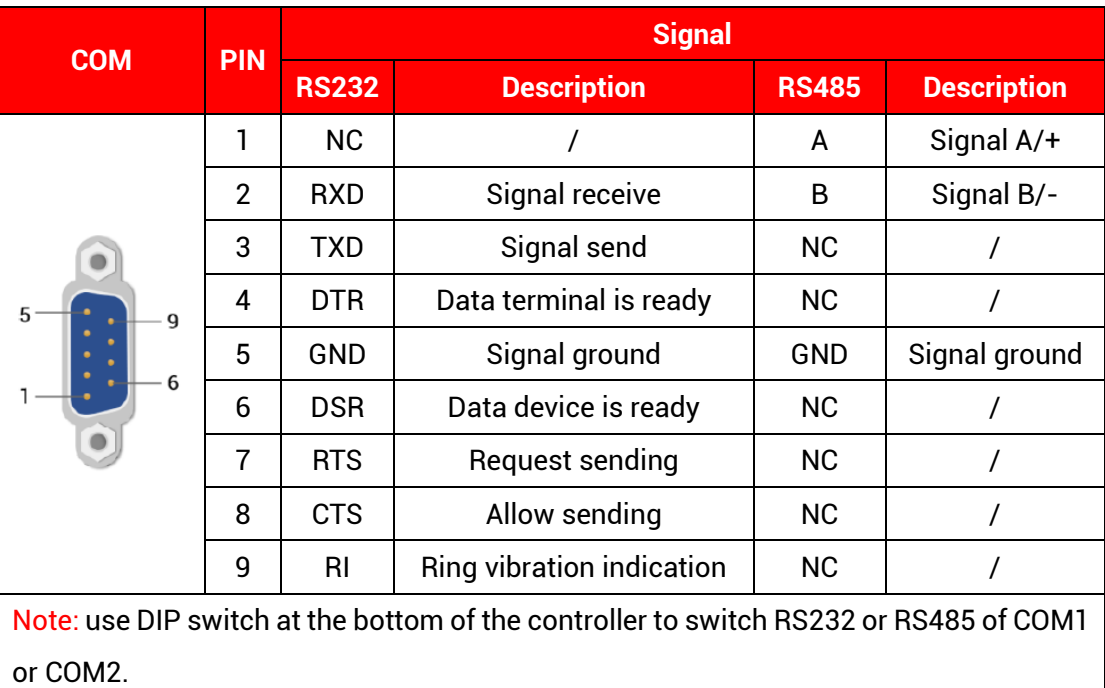

#### →**COM Interface Definition**

#### →**Specification**

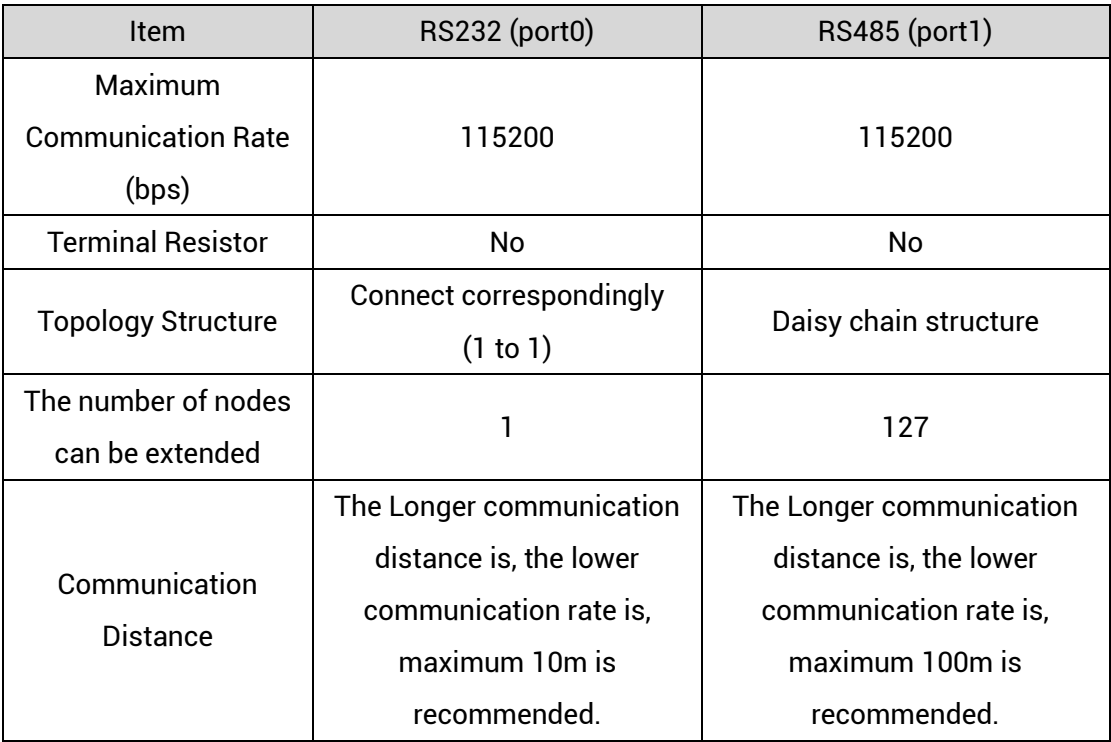

#### →**COM Switching DIP**

DIP locates in the bottom of controller, DIP method:

COM1 DIP locates in 232, at this time, COM1 is used as RS232. COM1 DIP locates in 485 terminal, at this time, COM1 is used as RS485.

COM2 DIP locates in 232, at this time, COM2 is used as RS232. COM2 DIP locates in 485 terminal, at this time, COM2 is used as RS485.

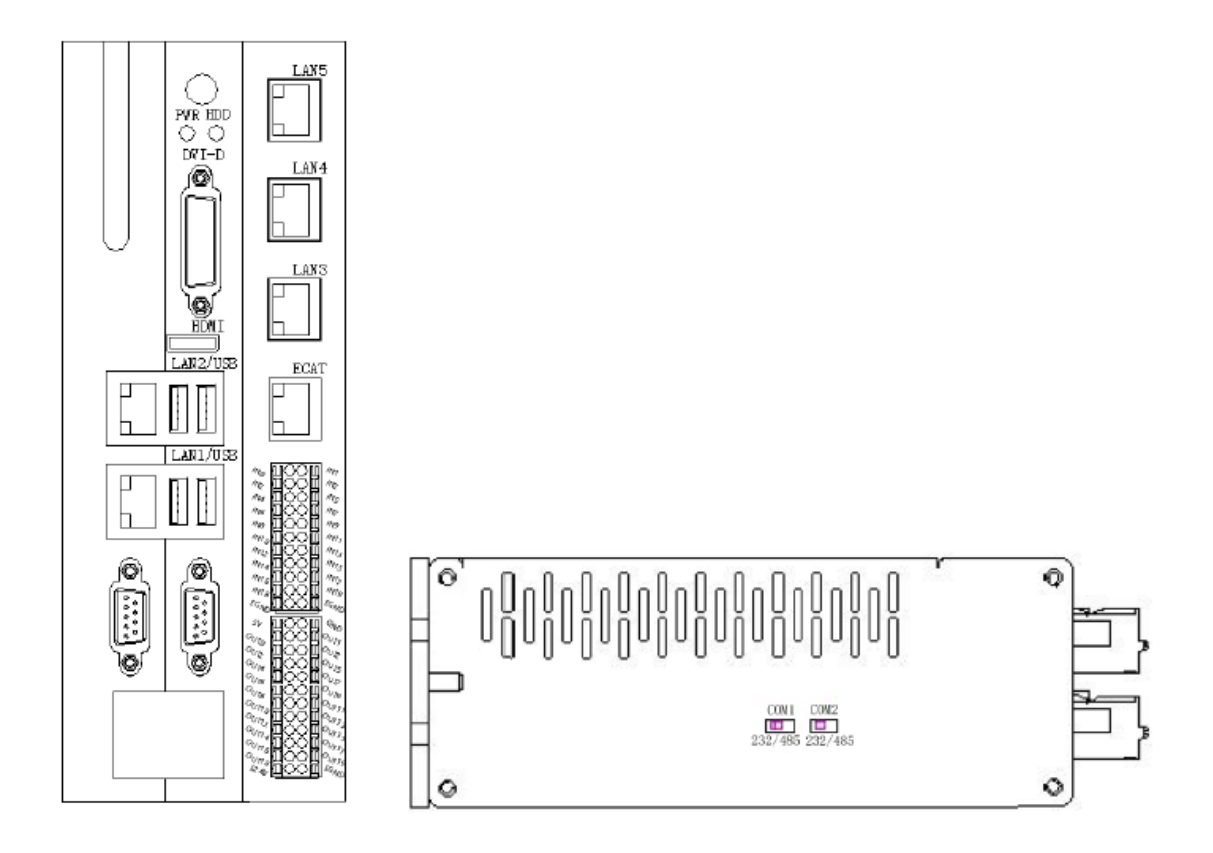

#### <span id="page-30-0"></span>**3.9.2. RS232 Serial Port Wiring**

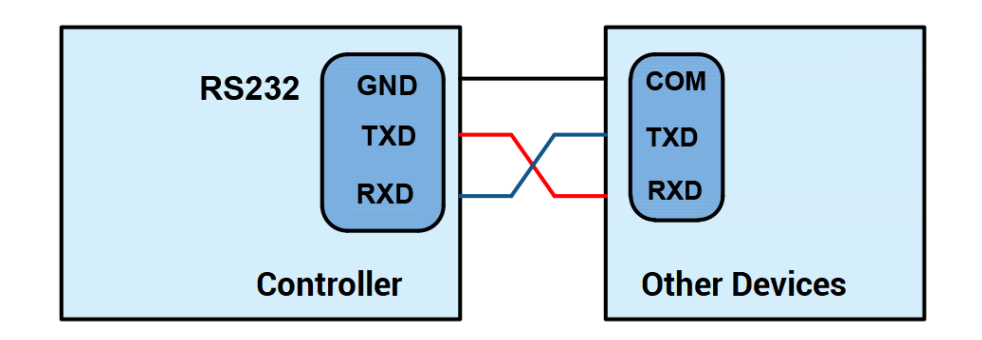

#### →**Wiring Notes:**

- ⚫ The wiring of RS232 is as above, it needs to cross-wiring for sending and receiving signals, and it is recommended to use a double-female head cross line when connecting to a computer.
- ⚫ Please be sure to connect the public ends of each communication node to prevent the communication chip from burning out.
- ⚫ Please use STP, especially in bad environments, and make sure the shielding layer is

<span id="page-31-0"></span>fully grounded.

#### **3.9.3. RS485 Serial Port Wiring**

Connect 485A and 485B of RS485 to 485A and 485B of the controller correspondingly, and connect the public end of RS485 communication parties together.

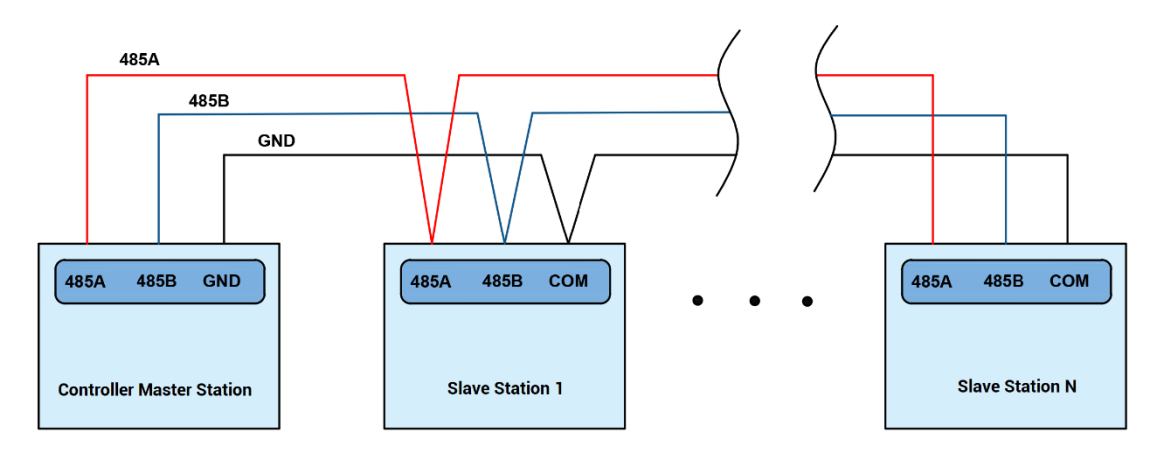

RS485 shield layer wiring reference:

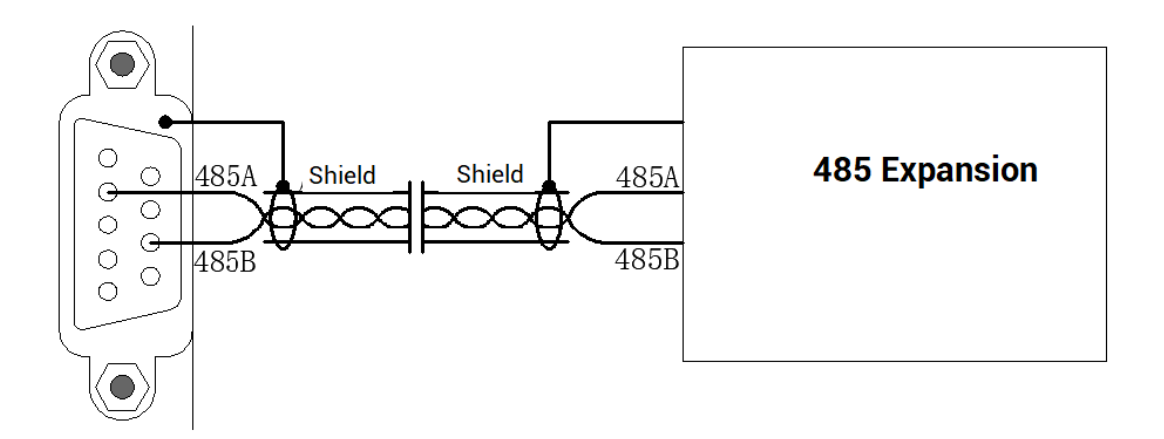

#### →**Wiring Notes:**

- ⚫ RS485 interface pin definition are different, so it is no need to use serial port cable to connect for communication, it only needs to connect corresponding PIN.
- ⚫ As above, the daisy chain topology is used for wiring (the star topology structure cannot be used). When the use environment is ideal and there are no many nodes, the branch structure also can be used.
- ⚫ When there are multiple slave stations, please connect a 120Ω terminal resistor in parallel to each end of the CAN bus for matching the circuit impedance and ensuring communication stability.
- ⚫ Please be sure to connect the public ends of each node on the CAN bus to prevent the CAN chip from burning out.
- Each node branch cable distance on RS485 wiring circuit needs to be less than 3m.
- ⚫ Please use STP (Shielded Twisted Pair), especially in bad environments, and make sure the shielding layer is fully grounded.
- When on-site wiring, pay attention to make the distance between strong current and weak current, it is recommended for the distance to be more than 20cm.
- It should be noted that the equipment grounding (chassis) on the entire line must be good, and the grounding of the chassis should be connected to the standard factory ground pile.

#### <span id="page-32-0"></span>**3.10. Digital Inputs & Outputs**

General IO includes 20 inputs and 20 outputs (all are NPN types), when the number is not enough, expansion is valid. For IO, it needs to connect to 24V DC power externally.

## <span id="page-33-0"></span>**3.10.1. Terminal Definition**

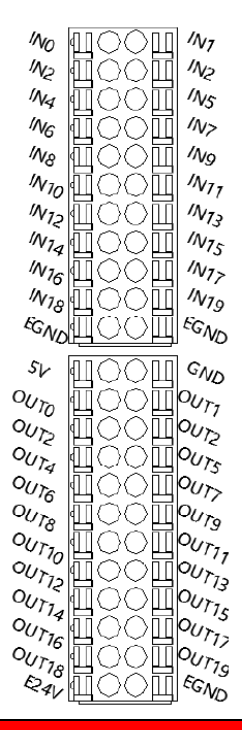

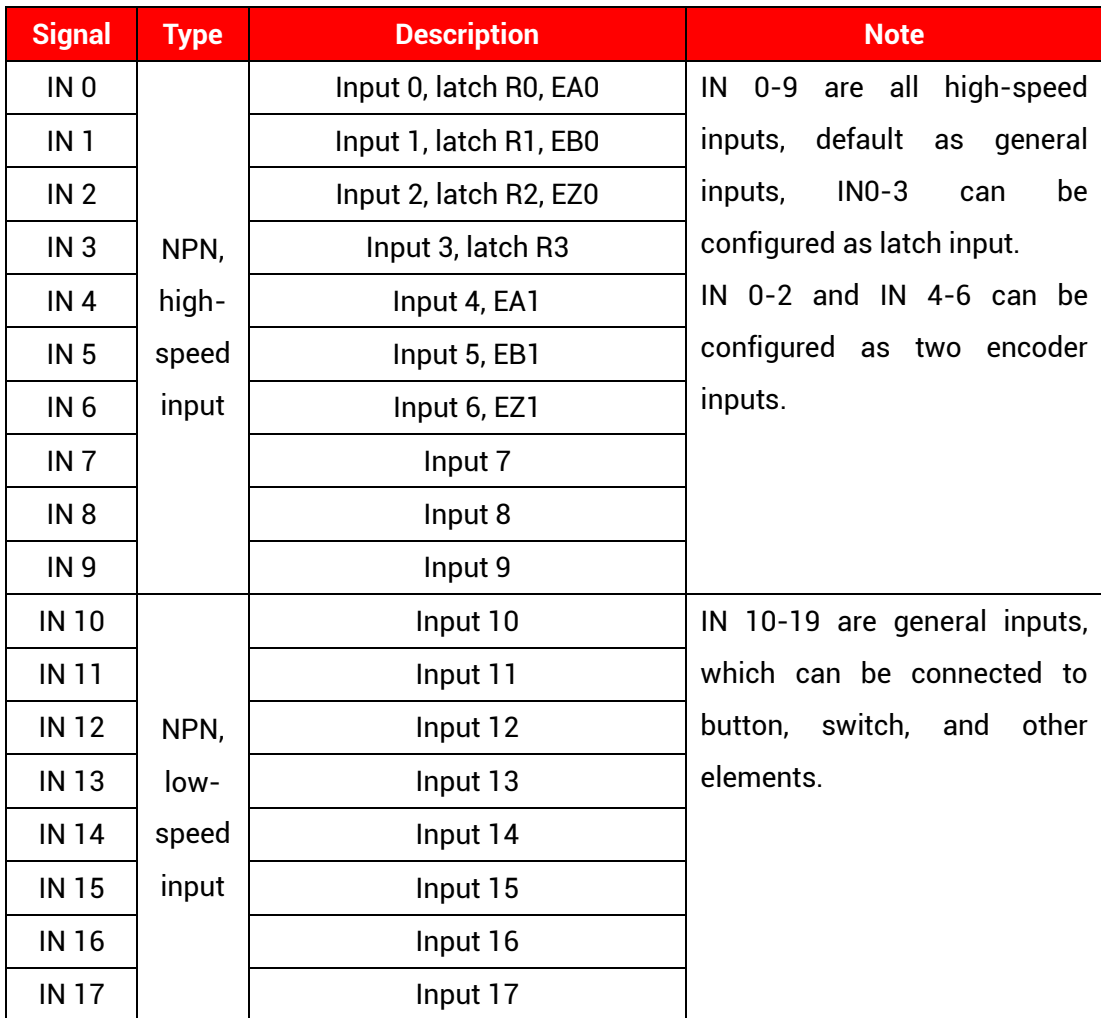

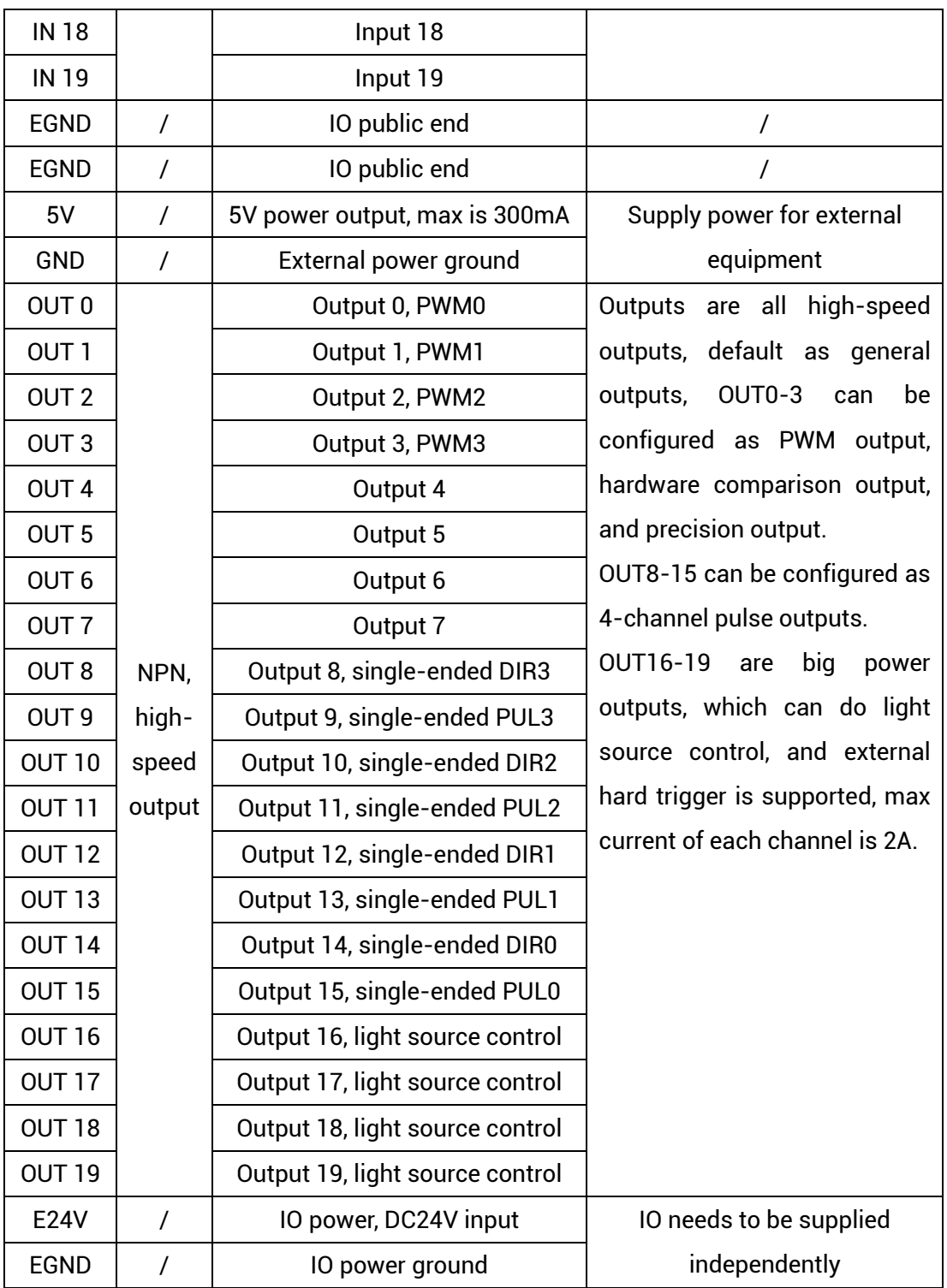

Note:

1. Only 24V encoders can be used. The maximum pulse frequency of encoder 0 and encoder 1 is 100kHz, which can be connected to high-speed encoders.

2. The No. after inputting pulse output and encoder input is default axis No., and it can be switched into ordinary IO through ATYPE command (ATYPE = 0 of target axis: ordinary IO. ATYPE = 1: pulse output. ATYPE = 3: encoder input. ATYPE = 4: pulse output + encoder input)

# <span id="page-35-0"></span>**3.10.2. Digital Specification**

#### **→ High-speed Digital Output Specification**

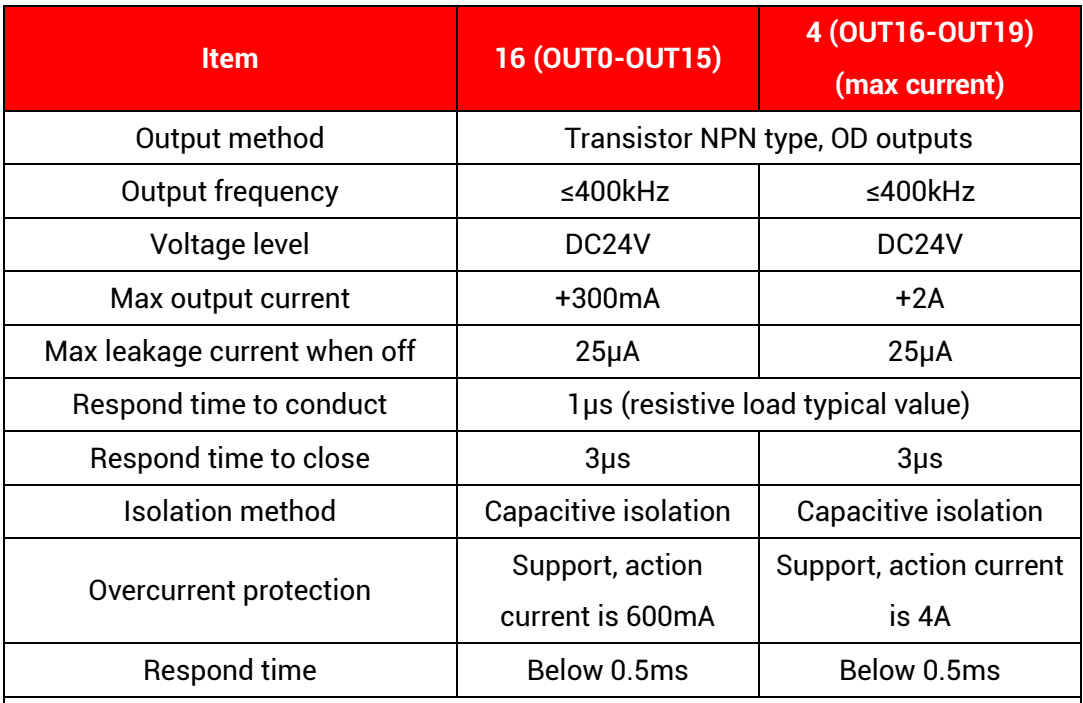

Note:

- 1. The times in the form are typical based on the resistive load, and may change when the load circuit changes.
- 2. Due to the leak-type output, the shutdown of the output will be obviously affected by the external load circuit, and the output frequency should not be set too high in the application. It is recommended to set below 400KHz.

#### →**Digital Input Specification**

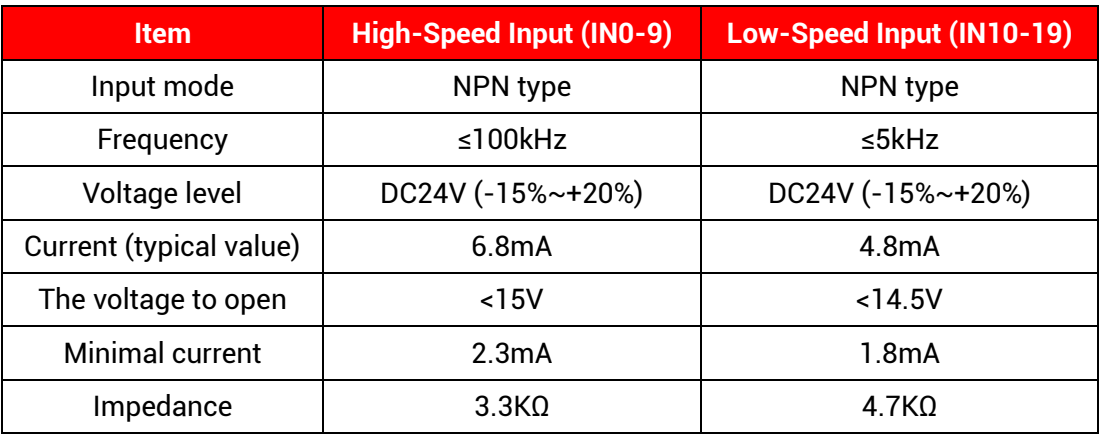

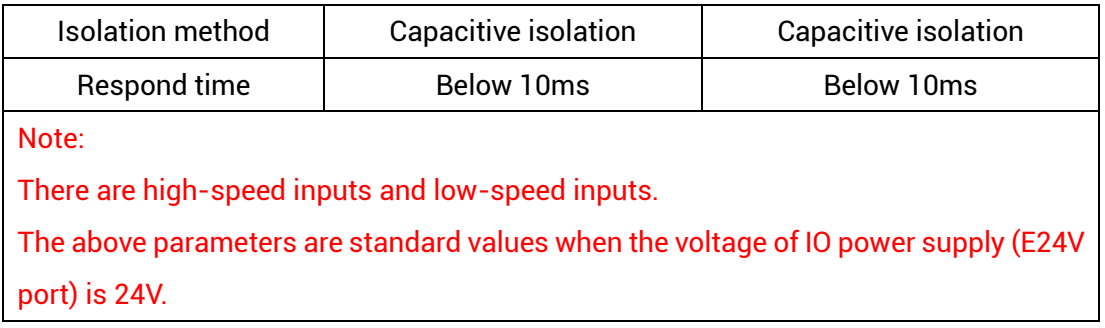

### <span id="page-36-0"></span>**3.10.3. General Input Wiring**

#### **→ Wiring Reference**

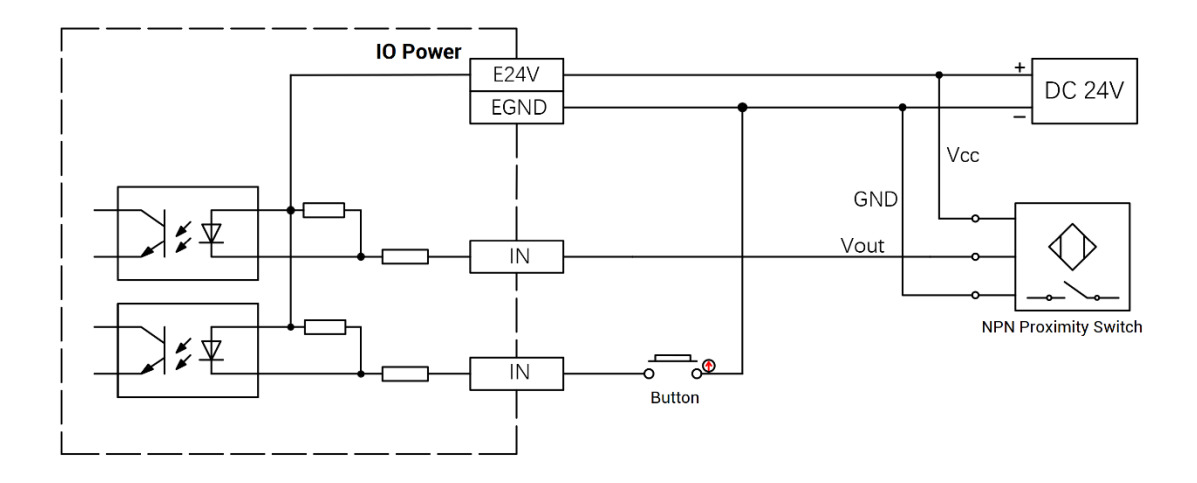

#### **→ Wiring Note:**

- The wiring principle of high-speed digital input IN (0-9) and low-speed digital input IN (10-19) is shown in the figure above. The external signal source can be an optocoupler, a key switch or a sensor, etc., all can be connected as long as the requirements on output of electric level can be achieved.
- For the public end, please connect the "EGND" port on the IO power supply to the "COM" terminal of the external input device.

### <span id="page-37-0"></span>**3.10.4. General Output Wiring**

#### **→ Wiring Reference**

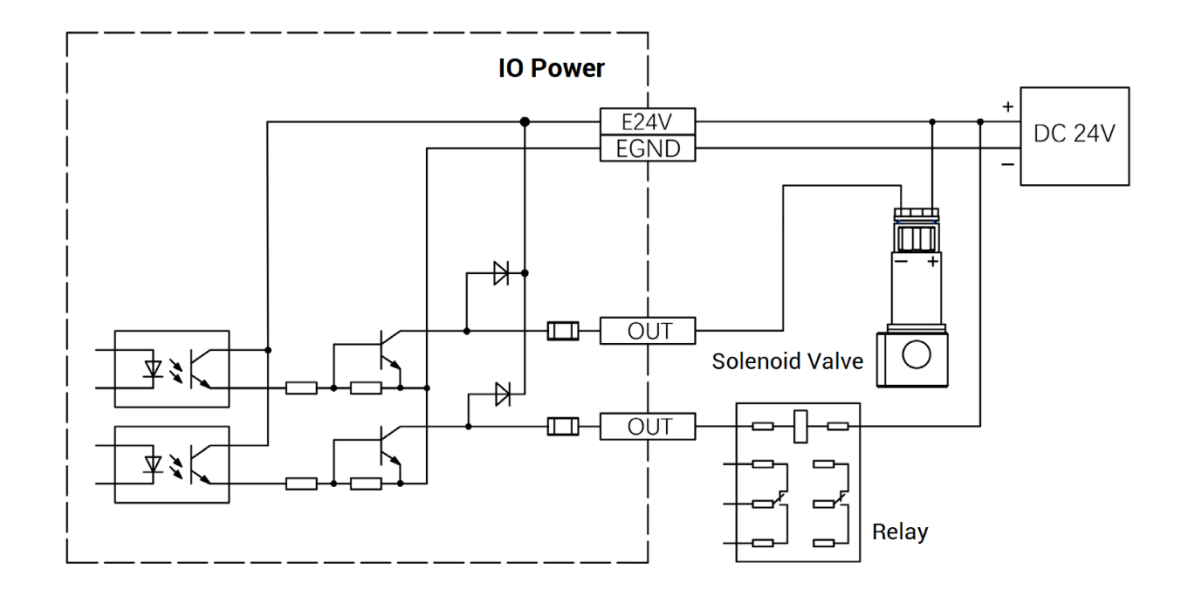

#### **→ Wiring Note:**

- ⚫ The wiring principle of high-speed digital output OUT (0-19) is shown in the figure above. The external signal receiving end can be an optocoupler or a relay or solenoid valve, all can be connected as long as the input current does not exceed 300mA.
- ⚫ For the connection of the public end, please connect the "EGND" port on the IO power supply to the negative pole of the DC power supply of the external input device.

#### <span id="page-37-1"></span>**3.10.5. Encoder Wiring (IN)**

There are 2 24V single-ended encoder inputs on board for VPLC711.

Here, use IN4-6 to connect to encoder, when wiring is done, IN can be used as encoder input signal through ATYPE  $(1) = 3$ . IN4 is EA1, IN5 is EB1, IN6 is EZ1, and corresponding encoder axis No. is 1.

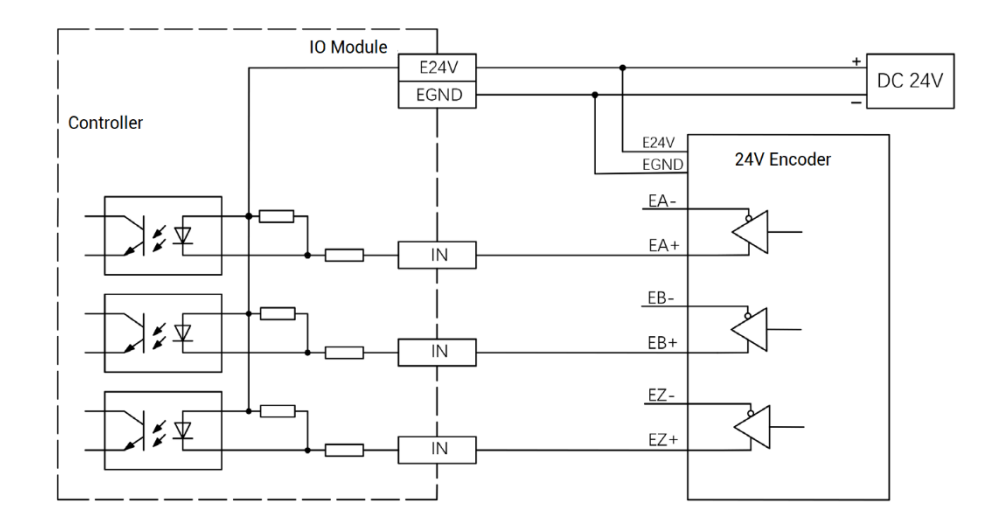

## <span id="page-38-0"></span>**3.10.6. PWM Wiring (OUT)**

Please use OUT that supports PWM function, OUT0~OUT3 can be selected.

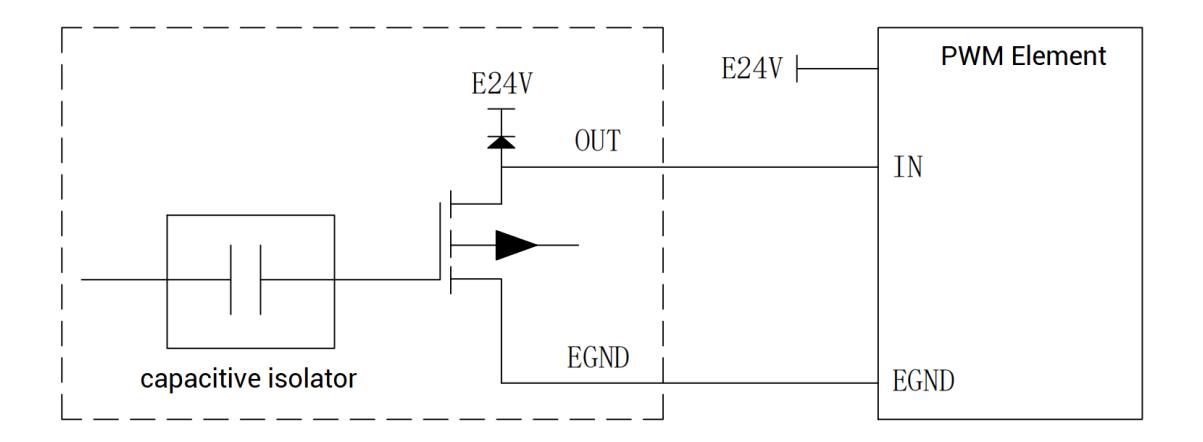

### <span id="page-38-1"></span>**3.10.7. Pulse Wiring**

There are 4 single-ended pulse outputs on board for VPLC711.

Here, use OUT8 and OUT9 to connect to driver, when wiring is done, when OUT8 and OUT9 are configured through ATYPE (3) = 1. OUT 8 is DIR3, OUT9 is PUL3, and corresponding pulse driver axis No. is 3.

E24V or E5V driver can be used.

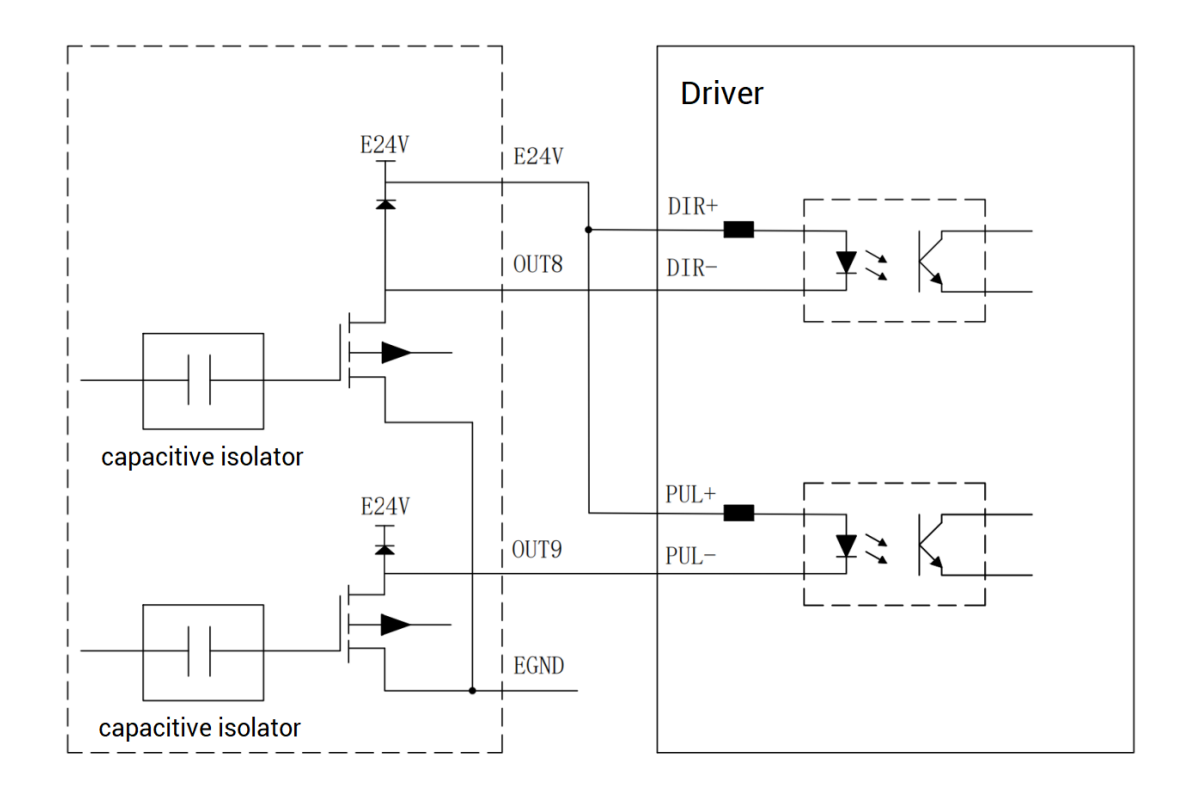

#### <span id="page-39-0"></span>**3.11. Wiring Requirements**

#### <span id="page-39-1"></span>**3.11.1. Cable Material Requirements**

1. The network cable adopts Category 5e STP, and the crystal head has a metal shell to reduce interference and to prevent information from being eavesdropped. As shown below:

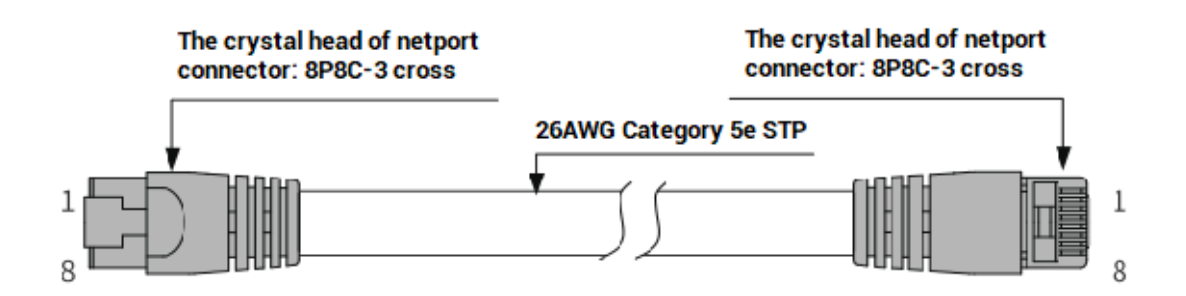

2. RS485 uses shielded twisted pair, and the shielded cable is grounded.

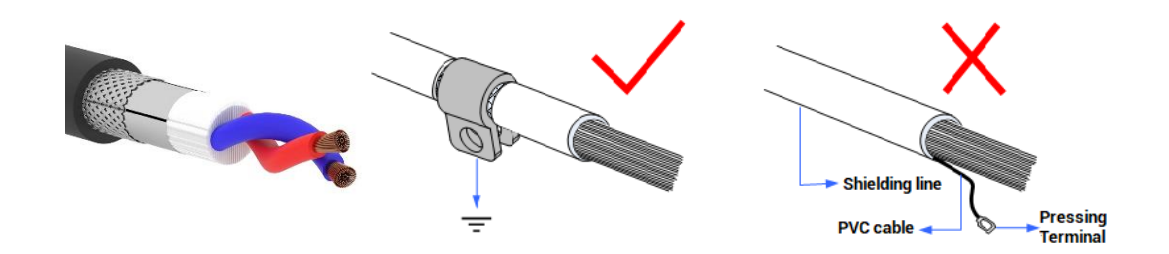

- 3. HDMI and DVI-D use the cable material with good quality.
- 4. Please select high-power wire for the power cord. In a harsh environment, a filter or a magnetic ring should be added between the power supply and the controller, where is close to the power supply of the controller.

#### <span id="page-40-0"></span>**3.11.2. Wire-arrangement Requirements**

1. Signal lines and power lines should be routed separately, try to adjust the position of controllers and drivers in the cabinet, and distribute signal lines and power lines in different areas.

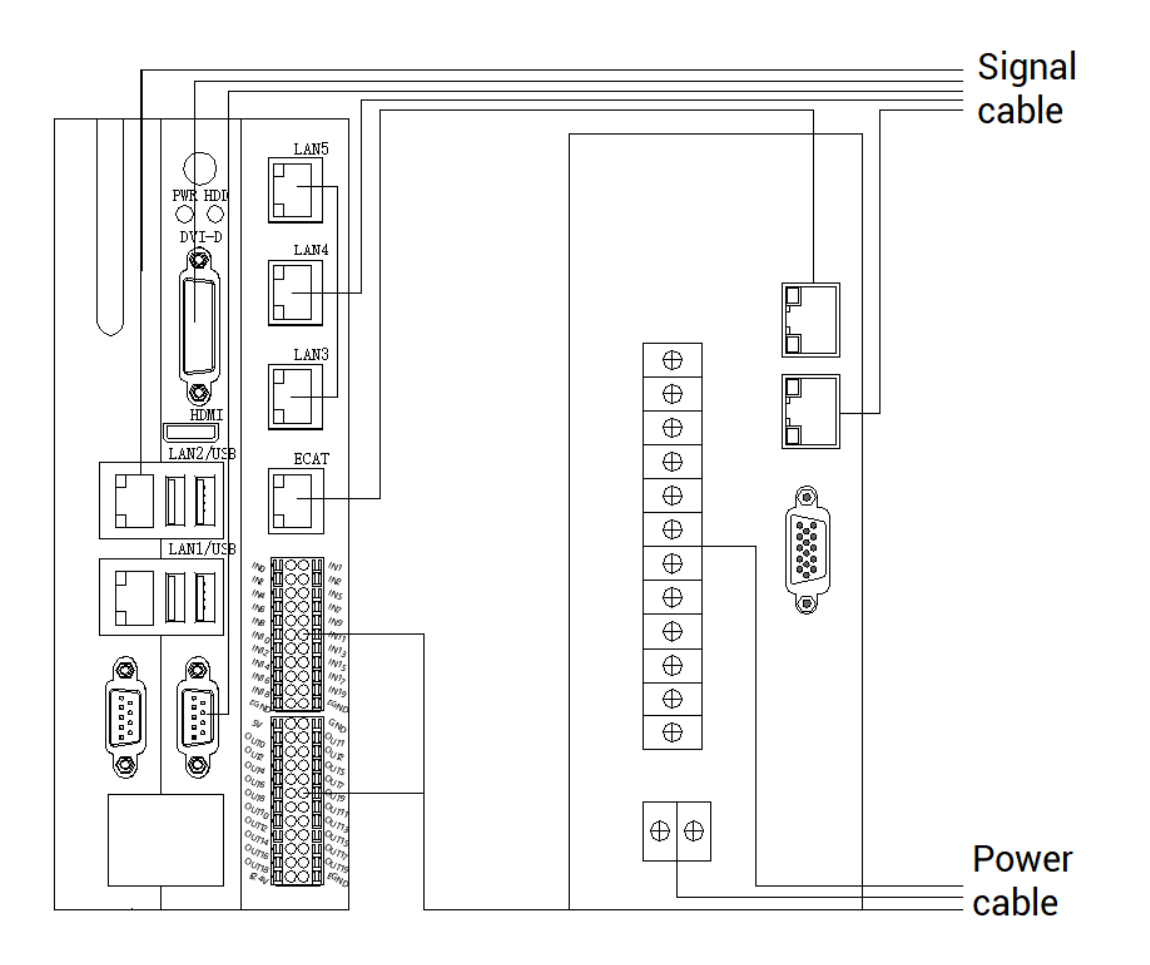

2. The positive and negative lines of the power line are routed in parallel to avoid interference caused by a large loop area.

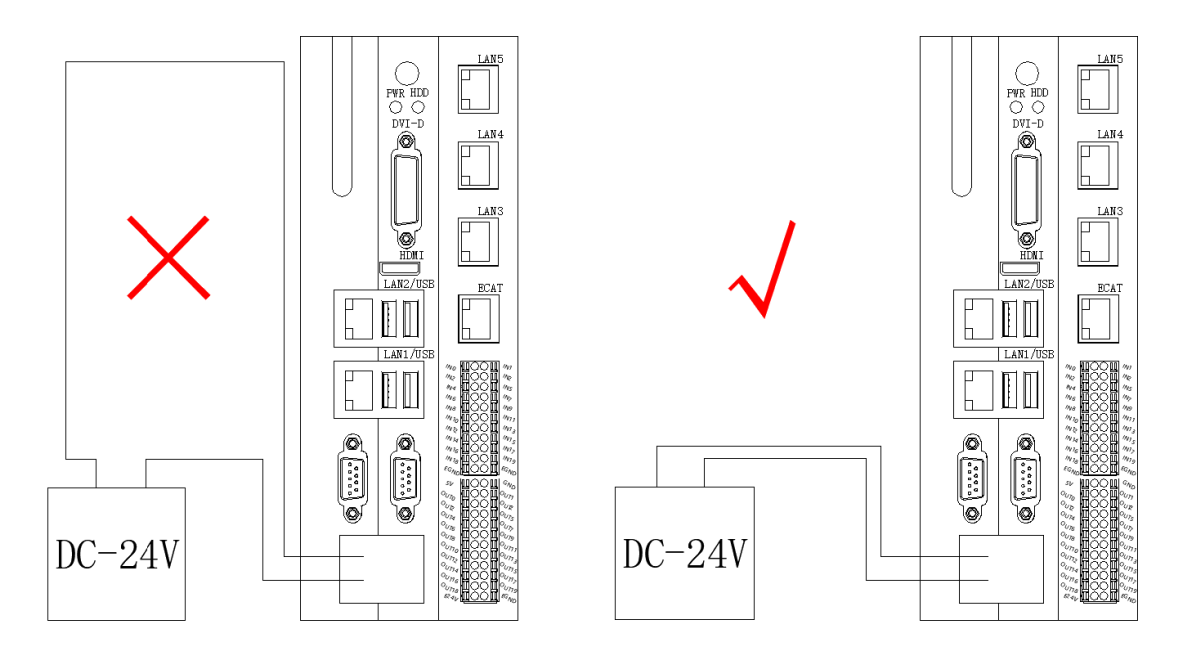

#### <span id="page-41-0"></span>**3.11.3. Wiring Requirements**

- 1. For the cable with shielding layer, both ends of the shielding layer should be connected to GND.
- 2. The power supply should have a wire connected to the earth.

# <span id="page-42-0"></span>**Chapter IV Expansion Module**

The control card can expand digital IO, analog AD/DA, pulse axis and other resources through EtherCAT bus expansion module or ZMIO310-ECAT series vertical bus expansion module.

The EIO expansion modules and ZMIO310-ECAT are expansion modules used by the EtherCAT bus controller. For example, EIO series can expand the resources of digital IO and pulse axis. When the resources of the controller are insufficient, the EtherCAT bus controller can be connected to multiple EIO expansion modules for expansion, you can view the maximum number of IO expansion points and the maximum number of expansion axes of the controller, and in this way, it supports IO remote expansion.

#### <span id="page-42-1"></span>**4.1. EtherCAT Bus Expansion Wiring**

After the expansion wiring is completed, each EIO expansion module does not need to develop again. It only needs to manually configure the unique IO address and axis address in the EtherCAT master controller, and it can be accessed after the configuration is completed.

The IO address number is set through the bus command NODE\_IO, and the program on the controller can access the resources on the expansion module only through the IO number. The configuration of the axis address uses the AXIS\_ADDRESS command to map axis number, and when the binding is completed, specify the axis number through the BASE or AXIS command.

When wiring, pay attention that EtherCAT IN is connected to the upper-level module, and EtherCAT OUT is connected to the lower-level module. The IN and OUT ports cannot be mixed.

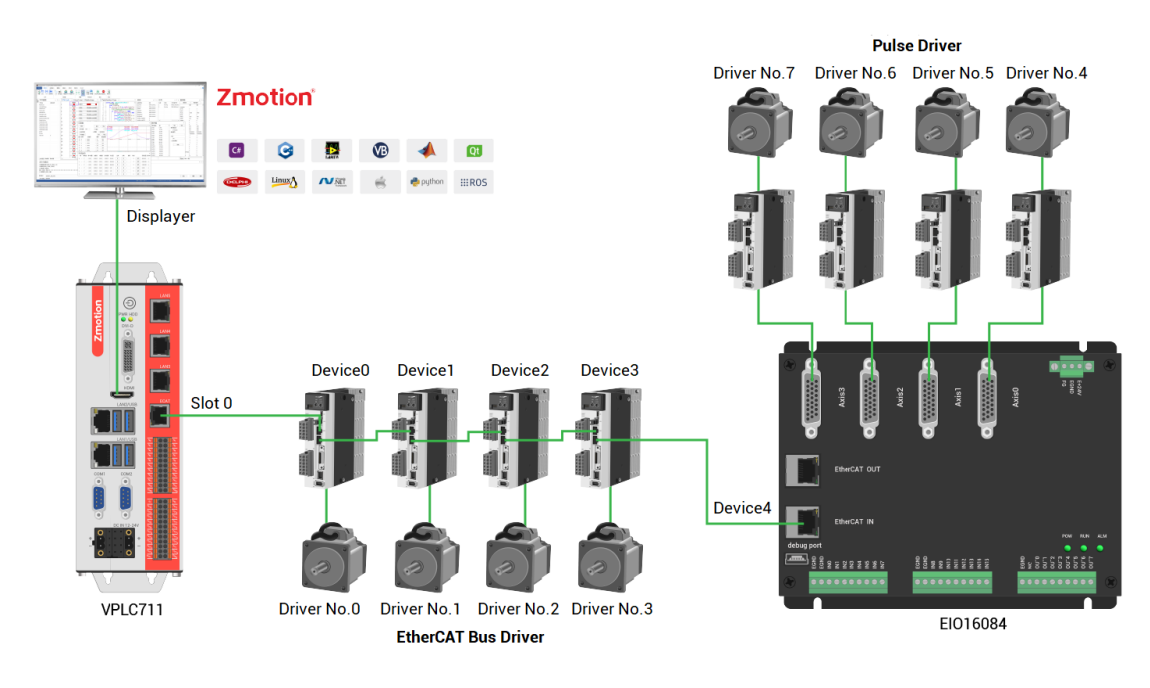

Involved number concepts in above figure are as follows: the bus-related command parameters will use the following numbers:

#### **Slot number (slot):**

The slot number refers to the number of the bus interface on the controller, and the slot number of the EtherCAT bus is 0.

#### **Device number (node):**

The device number refers to the number of all devices connected to a slot. It starts from 0 and is automatically numbered according to the connection sequence of the devices on the bus. You can view the total number of devices connected to the bus through the NODE\_COUNT(slot) command.

#### **Drive number:**

The controller will automatically identify the drive on the slot, and the number starts from 0, and the number is automatically numbered according to the connection sequence of the drive on the bus.

The drive number is different from the device number. Only the drive device number on the slot is assigned, and other devices are ignored. The drive number will be used when mapping the axis number.

#### <span id="page-43-0"></span>**4.2. EtherCAT Bus Expansion Resource Mapping**

#### **→ IO Mapping:**

The program on the controller can access the resources on the expansion module

only through the IO number. The IO number of the EtherCAT bus expansion module is set through the bus command NODE\_IO, and the input and output are configured at the same time.

When IO mapping, first check the maximum IO number of the controller itself (including the external IO interface and the interface in the pulse axis), and then use the command to set.

If the extended IO coincides with the IO number of the controller itself, the two will work at the same time, so the mapped number of the IO mapping must not be repeated in the entire control system.

#### **IO mapping syntax:**

NODE\_ IO( slot, node ) = iobase

slot: slot number, 0-default

node: device number, starting from 0

iobase : mapping the IO start number, the setting result will only be a multiple of 8 **Example:**

NODE\_IO(0,0)=32 'set the IO start number of slot 0 interface device 0 to 32 If device 0 is EIO16084, after configuration according to the above syntax, the IO numbers corresponding to input IN0-15 are 32-47 in turn, and the IO numbers corresponding to OUT0-7 are 32-39 in turn.

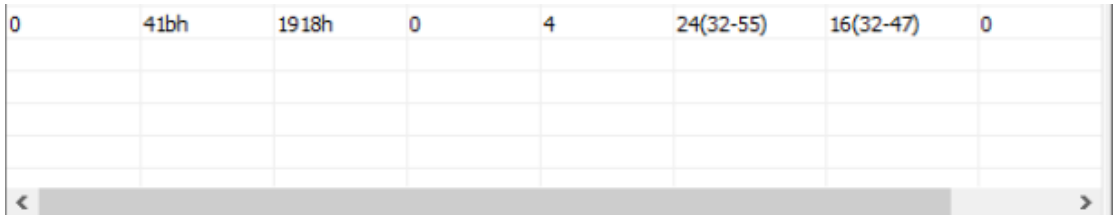

#### **→ AXIS Mapping:**

Before using the axis of the expansion module, you need to use the AXIS\_ADDRESS command to map the axis number, and the axis mapping also needs to pay attention to the axis number of the entire system cannot be repeated. The mapping syntax of the EIO series extended axis is the same as that of the bus driver.

#### **Axis mapping syntax:**

AXIS\_ADDRESS( axis number )=(slot number<<16)+driver number+1

#### **Example:**

AXIS\_ADDRESS(0)=(0<<16)+0+1

'the first drive on the EtherCAT bus, drive number 0, bound as axis 0

AXIS\_ADDRESS(1)=(0<<16)+1+1

'the second drive on the EtherCAT bus, drive number 1, bound as axis 1 If the first node is EIO16084, and EIO16084 is connected to drive, then driver 0 here is the first pulse driver connected to EIO16084, otherwise it is the EtherCAT driver.

# <span id="page-46-0"></span>**Chapter V Installation Requirements**

#### <span id="page-46-1"></span>**5.1. Installation Environment**

Environment temperature: the ambient temperature has a great impact on the life of the device, and the operating environment temperature of the device is not allowed to exceed the allowable temperature range (-10°C to 55°C).

Please install it in a place that is not easy to vibrate. Vibration should not be greater than 4.9m/s^2. Take special care to stay away from equipment such as punch presses.

Avoid placing in direct sunlight, humidity, and water drops.

Avoid installing in places with corrosive, flammable and explosive gases in the air.

Avoid installing in places with oil and dust, the pollution level of the installation place is PD2.

This product is installed in the cabinet and needs to be installed in the final system. The final system should provide corresponding fireproof enclosures, electrical protection enclosures, and mechanical protection enclosures, etc., in compliance with relevant IEC standards.

CPU heat dissipation should be considered when the chassis is fully enclosed and there is no air circulation.

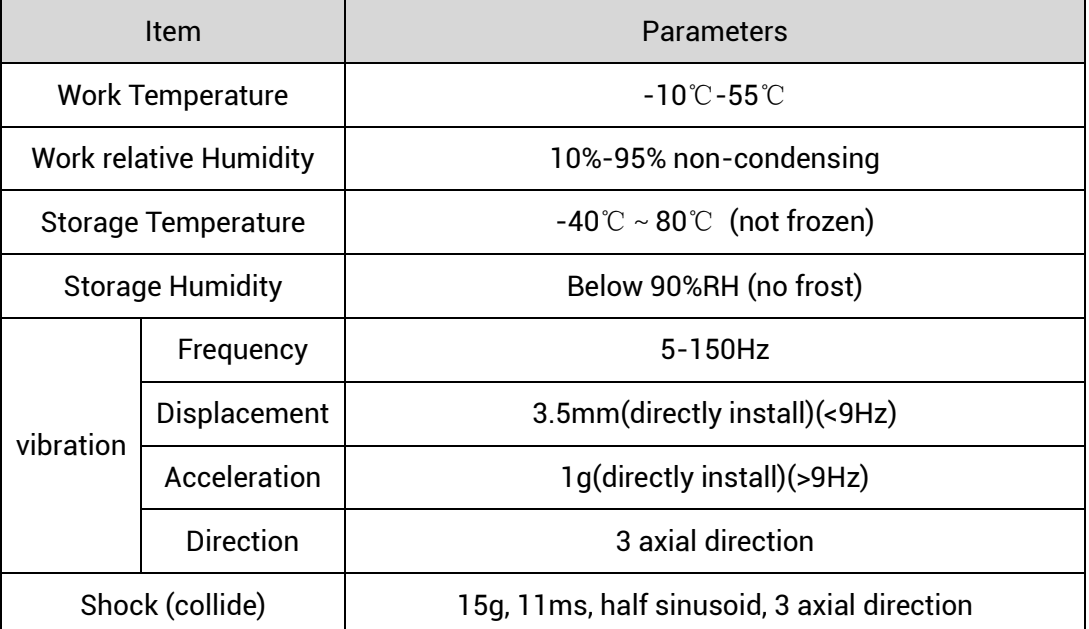

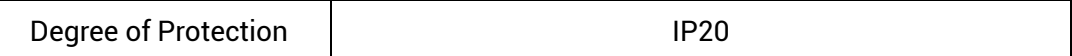

#### <span id="page-47-0"></span>**5.2. Installation Size**

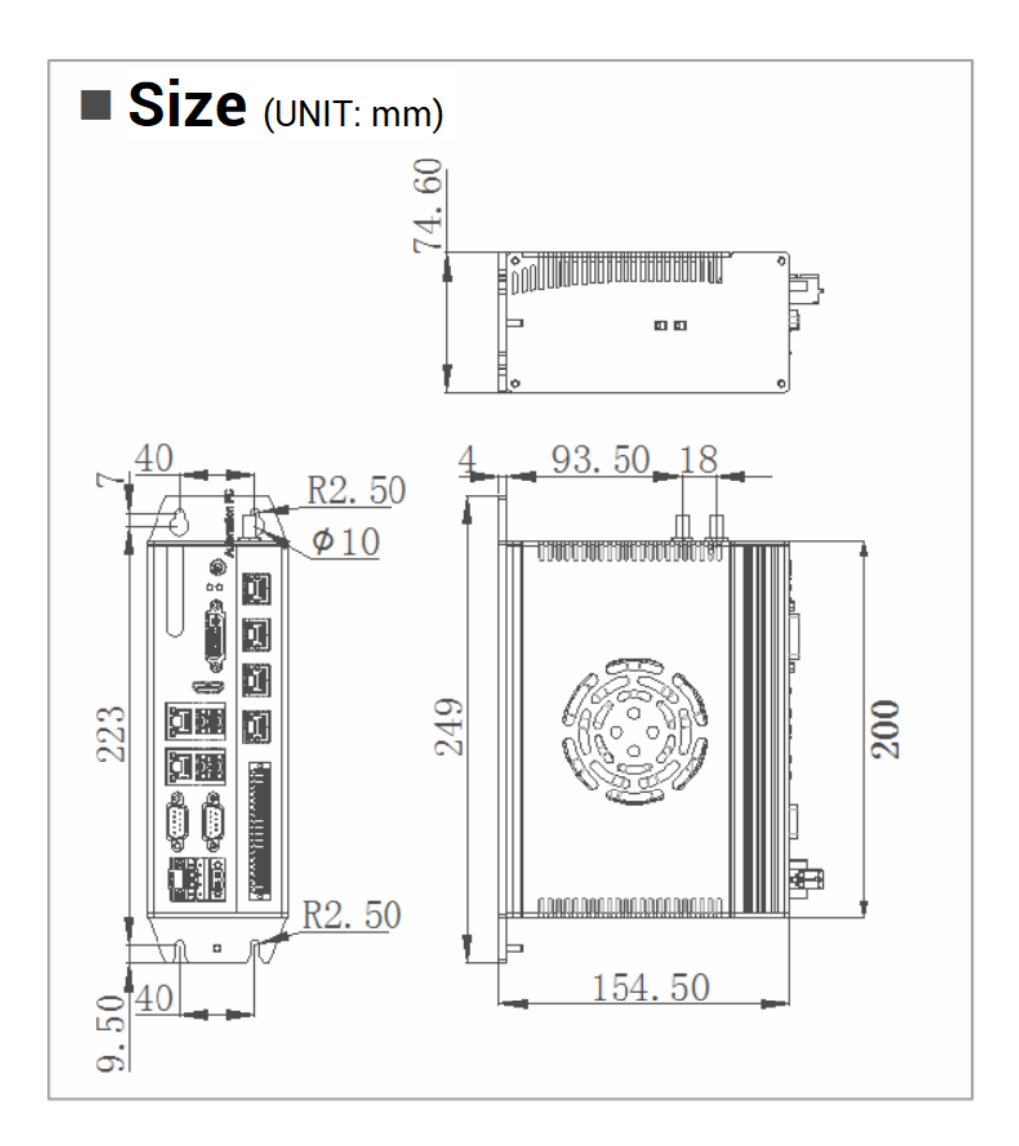

## <span id="page-47-1"></span>**5.3. Installment Method**

Fix the controller to the mounting surface through two M5 screws. When installing, please pay attention to the installation position. Please face the front of the controller (the actual installation surface of the operator) to the operator and make it perpendicular to the wall.

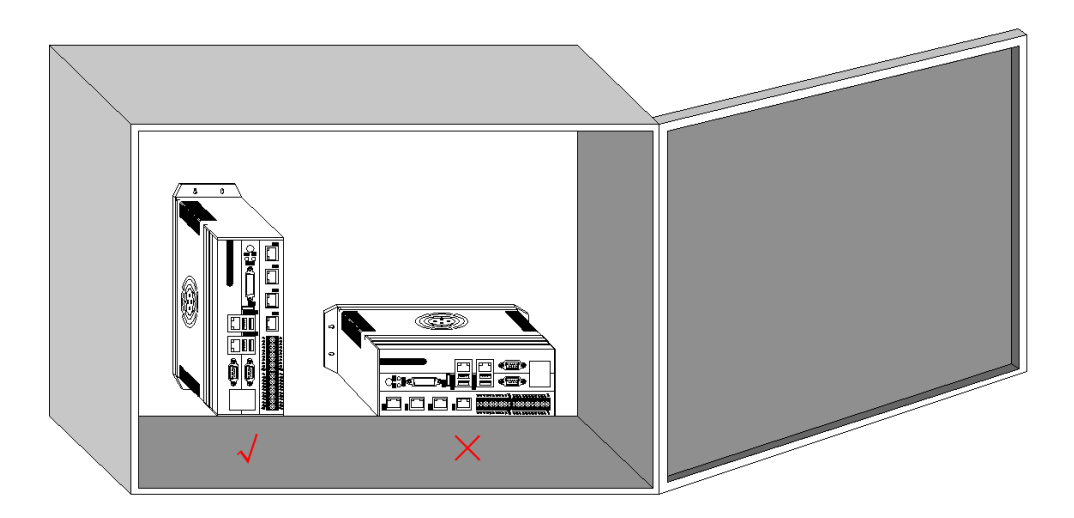

Due to the large power consumption and volume of this product, in order to facilitate ventilation and heat dissipation and easy module replacement, a corresponding distance should be reserved between the upper and lower parts of the module and the building and surrounding components, as shown in the figure:

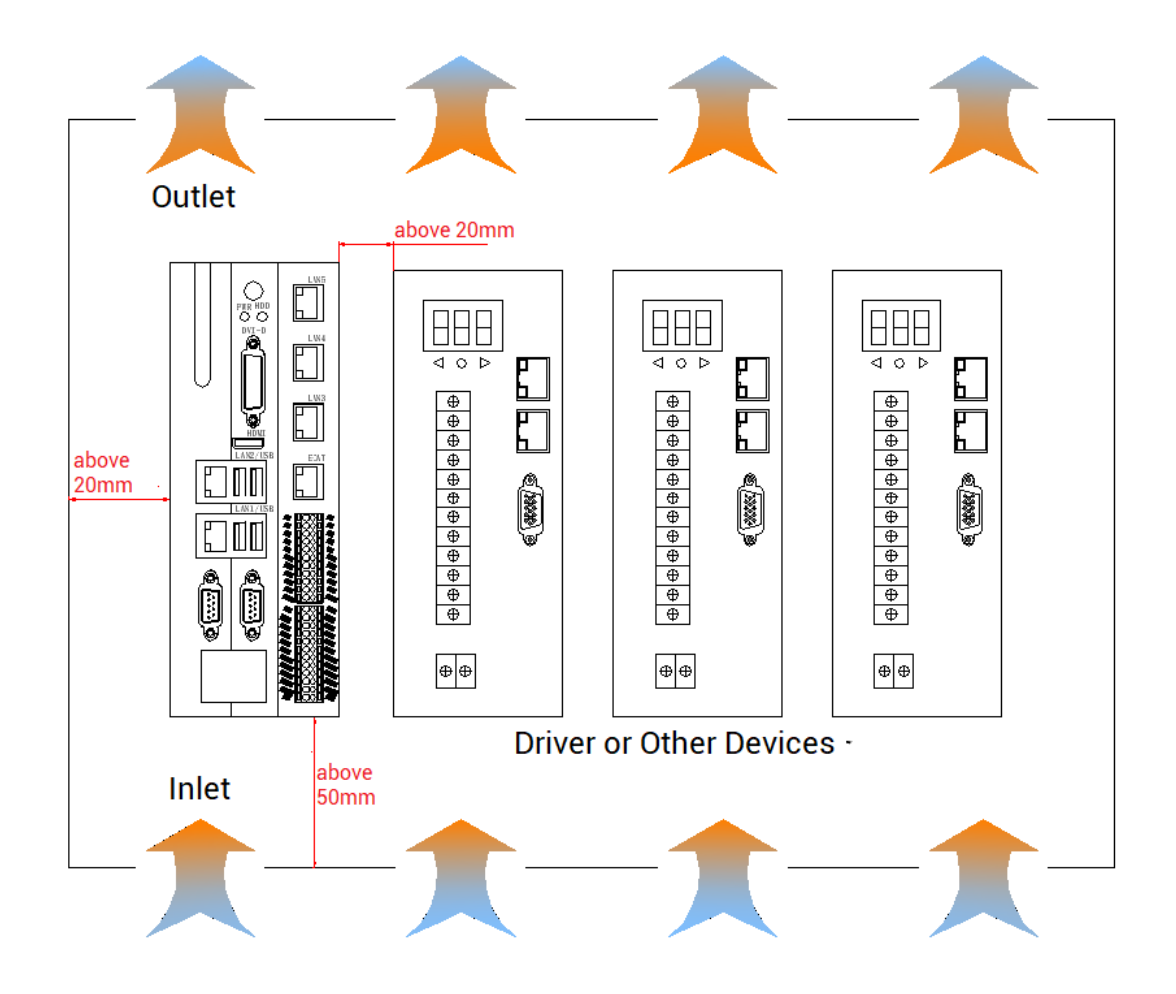

# <span id="page-49-0"></span>**Chapter VI Run and Maintain**

#### <span id="page-49-1"></span>**6.1. Regular Inspection and Maintenance**

The working environment has an impact on the device. Therefore, it is usually inspected regularly based on the inspection cycle of 6 months to 1 year. The inspection cycle of the device can be appropriately adjusted according to the surrounding environment to make it work within the specified standard environment.

Please regularly check the places that are difficult to check during operation. Keep the controller in a clean state, effectively remove the dust on the product surface, and prevent the accumulated dust from entering the product, especially metal dust.

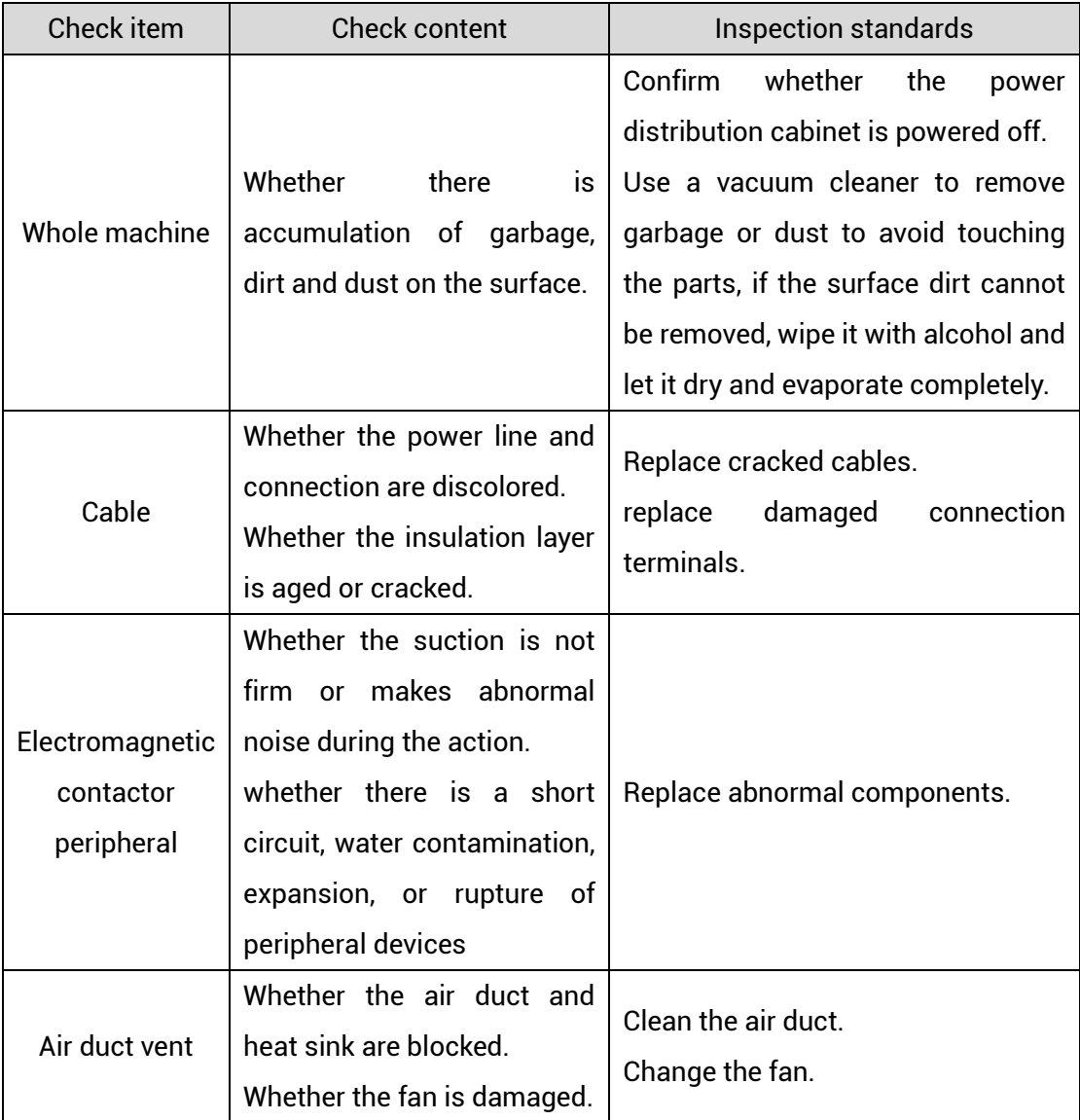

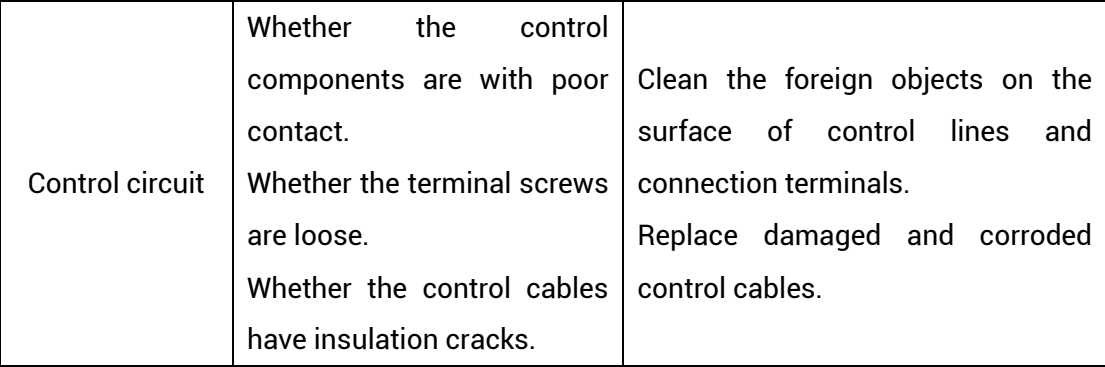

## <span id="page-50-0"></span>**6.2. Common Problems**

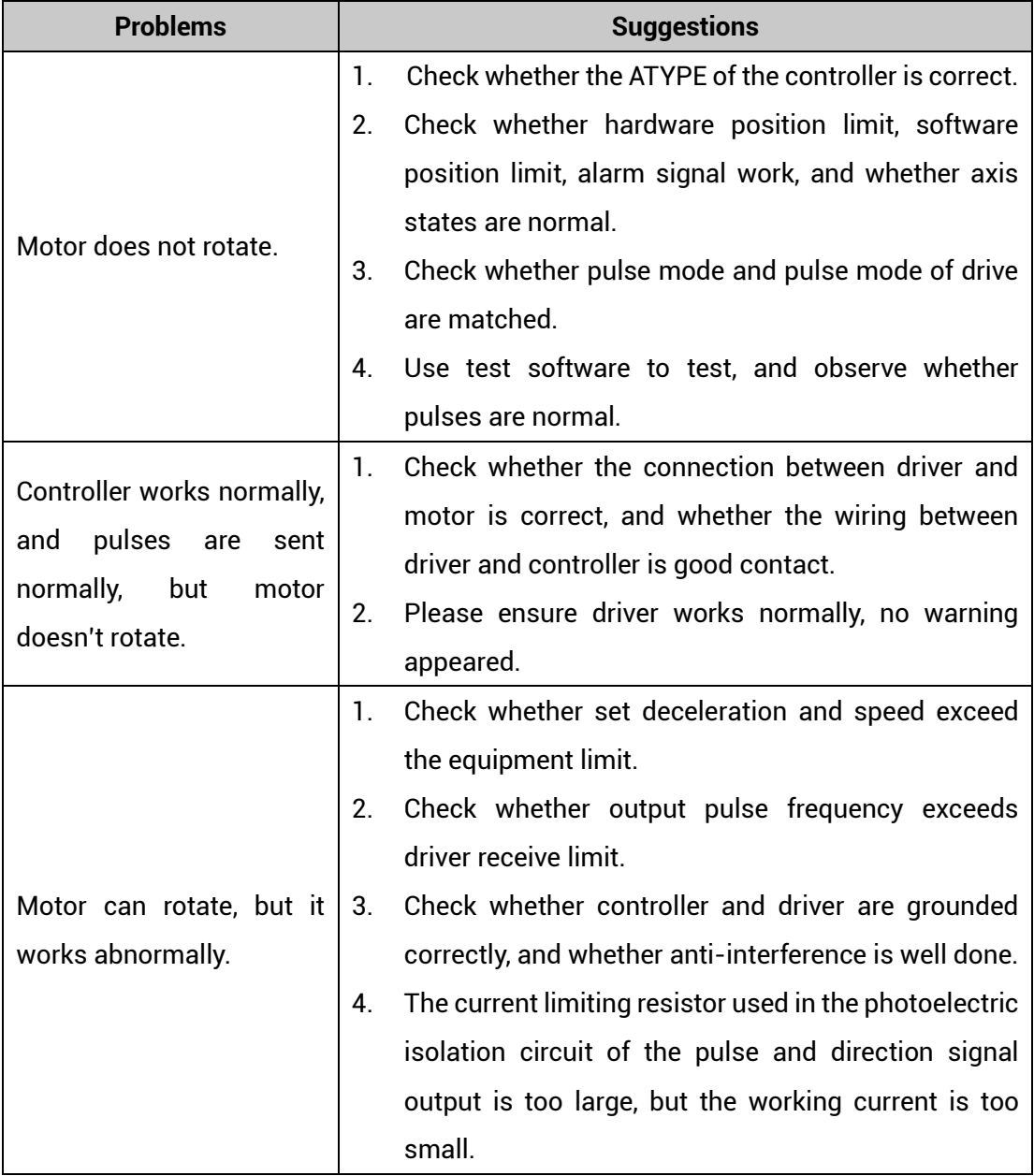

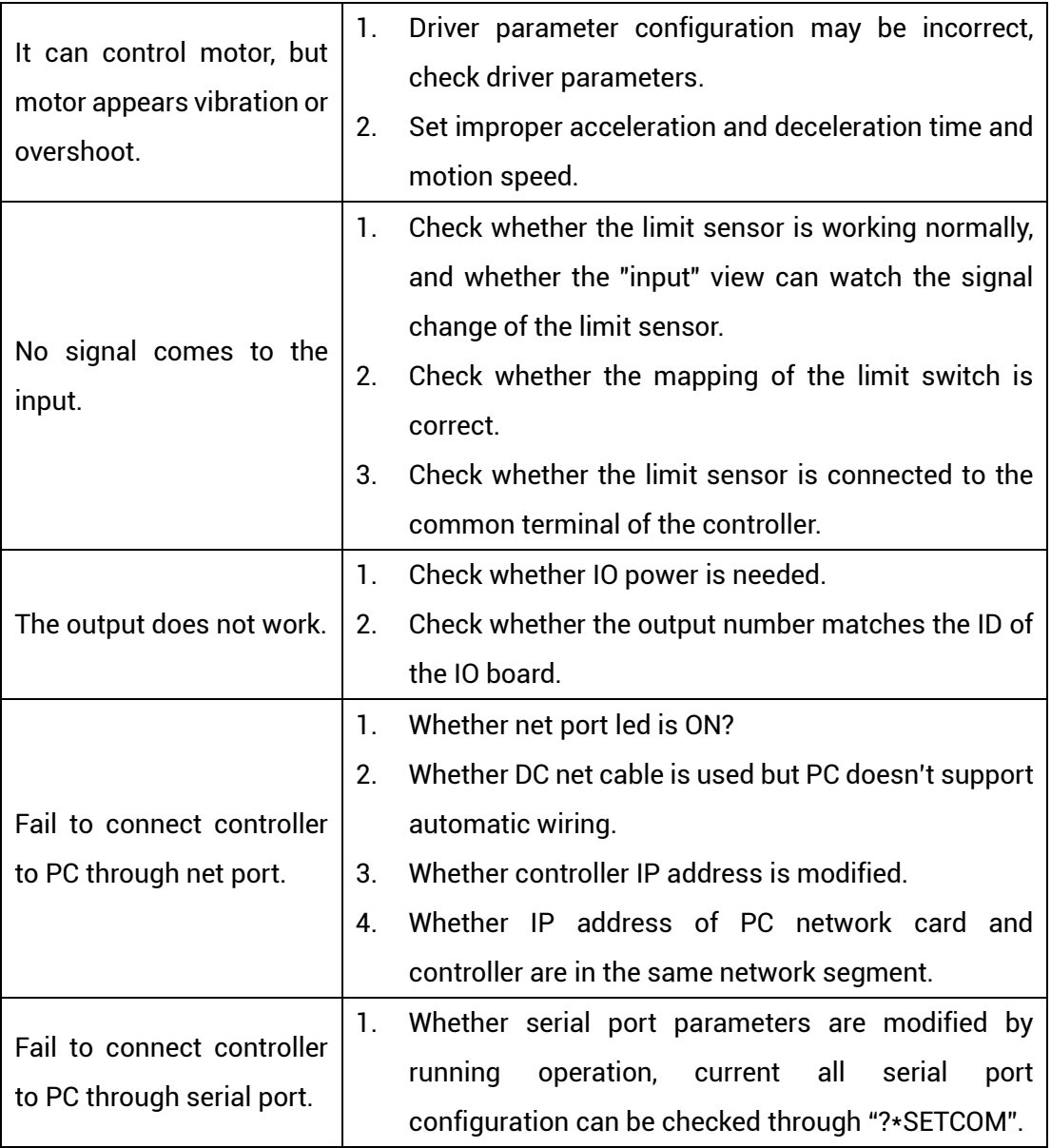